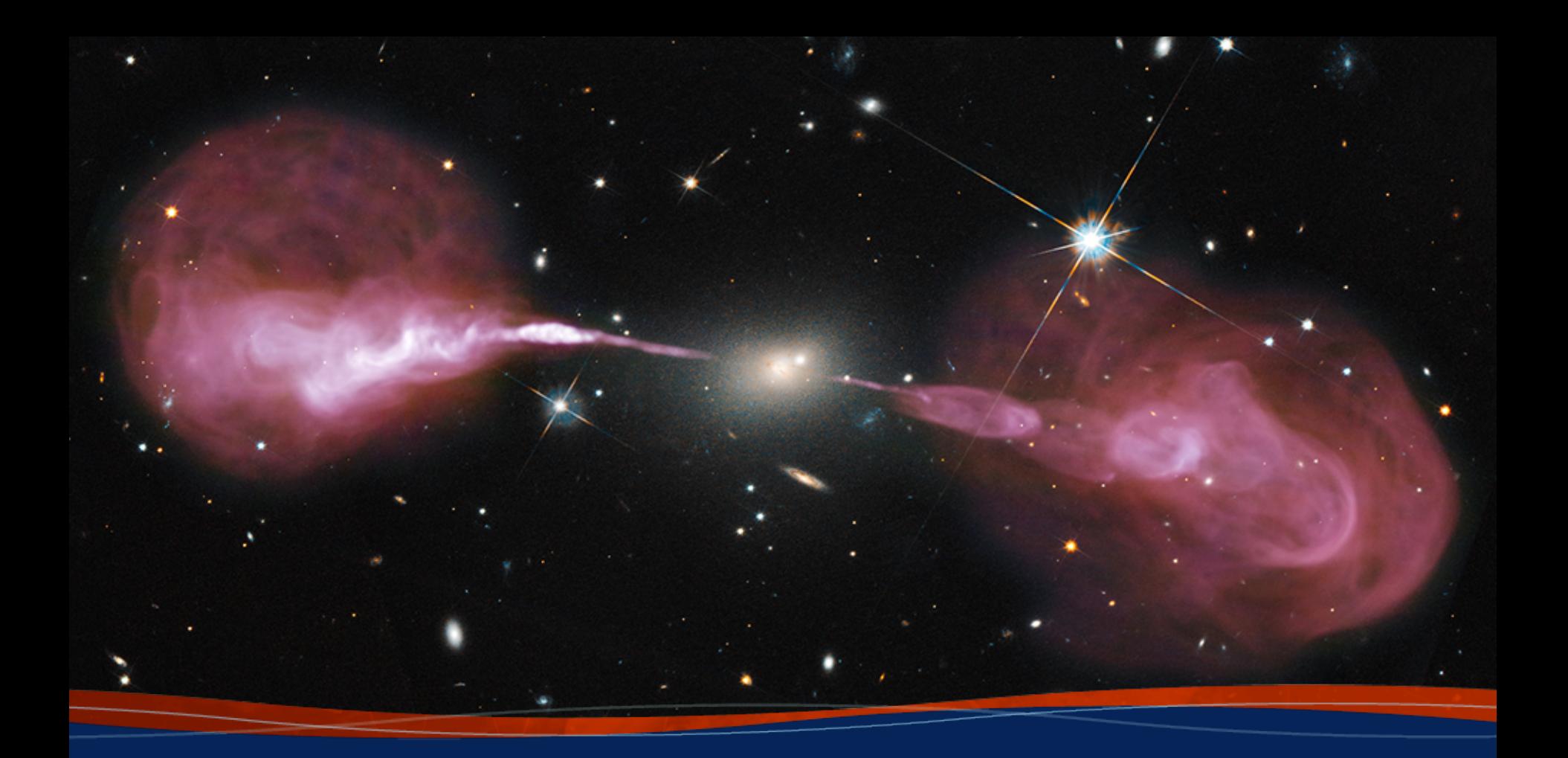

**VLBA Scheduling Tutorial Amy Mioduszewski (NRAO)**

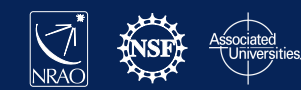

### Basic introduction: Summary

- SCHED is a program for planning and scheduling VLBI observations.
	- Used for VLBA, HSA, Global VLBI, European VLBI Network (EVN), Korean VLBI Network (KVN), etc…
	- Most VLBI networks except geodetic arrays
- SCHED user manual can be found at http://www.aoc.nrao.edu/software/sched/. Two of the most important sections are:
	- Example schedules
	- List of parameters

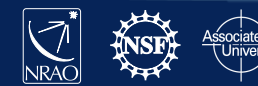

# Input file/format

- Text file in "keyin format", I will refer to this as the ".key file" (usually named *expname*.key file, but you can name it whatever you want)
- Keyin format
	- Free format
	- In the form keyword=value
	- Some keywords have no value
	- ! denotes comments, everything after the ! is ignored.
	- Parser collects all input until it encounters a /
		- Usually indicating the end of information about an antenna, frequency setup or scan
	- Don't worry I'll show you lots of examples
	- Best thing to do is go to the sched user manual and find the example .key file closest to what you want to do and edit that.

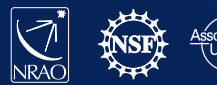

### Other input files

- These files come with sched and you shouldn't have to do anything with them.
- Source catalog (e.g., sources.gsfc)
- Station catalog (e.g. stations RDBE.dat)
- Frequency setup files (e.g. rdbe\_pfb\_15256\_dual.set)
- Frequency catalog (e.g. freq RDBE.dat)
- Several others that are specialized
- You can also specify your own sources, frequency setup etc. in the .key file.

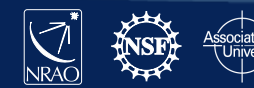

# Output files

- .sum file
	- A file with a summary of the observation
	- The first place to look to make sure sched did what you expected
	- Output is customizable (sumitem parameter)
- sched.runlog
	- File contains everything you see on the screen when you run sched plus some extra messages if there are errors
- .flag file:
	- Contains a flagging information that cover times when data are being recorded but antennas are not on source in a format appropriate to be loaded into AIPS by task UVFLG
	- Can be useful if monitor data doesn't work on the VLBA or you are using one of the numerous telescopes that does not provide on-line flagging
- vex (VLBI Experiment) file
	- A near universal format for controlling VLBI telescopes.
- Several of other files that you will probably never look at

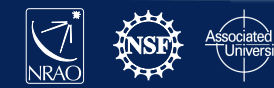

### Example: Cover information

```
! ==========================================================
  ! ==================== Cover Information =======================
                                    =======================
version = 1expt = 'Example: 3C84 6, and 4 cm'expcode = BE002obstype = VLBA
piname = 'Craig Walker' 
address1 = 'National Radio Astronomy Observatory' 
address2 = 'P. O. Box O'address3 = 'Socorro, New Mexico, 87801'
address4 = ' U.S.A. 'phone = '575 835 7247 ' 
obsphone = '575 835 7247 ' 
email = 'cwalker@nrao.edu'
fax = '575 835 7027'obsmode = 'Continuum'
correl = 'Socorro' 
note1 = ' 'Adapted from manual_2.key
                                         in sched examples
```
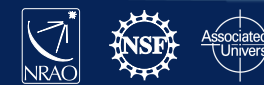

### Example: Correlator Information

! ========================================================== ! =============== Correlator Information ================= ===================================

correl = 'Socorro'  $coravg = 4$  $c$ orchan = 16  $\text{constant} = 10$  $corpol = 'on'$ corwtfn = 'uniform' corsrcs = 'SCHED'  $cortape$  =  $FTP$ corship1 = 'Craig Walker' corship $2 = 'P. O. Box O'$ corship3 = 'Socorro NM 87801'  $control = '$ 

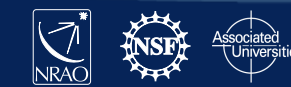

# Example: Source and Station Catalogs

======== Standard Source and Station Catalogs ! ==========================================================

! ==========================================================

```
srcfile = $SCHED/catalogs/sources.gsfc
stafile = $SCHED/catalogs/stations RDBE.dat
freqfile = $SCHED/catalogs/freqRDBE.dat
```
Super useful (almost mandatory) to set up a SCHED environmental variable pointing to the sched directories.

- $-$  Type in the window you are using sched or even better put in your .bashrc, .tcshrc or . login so the environmental variable get set whenever you log in.
	- For bash: export SCHED=/*pathname*/sched
		- E.g. export SCHED=/home/loki/amy/sched
	- For cshell: setenv SCHED /*pathname*/sched

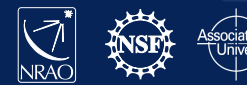

### Example: The Scans

```
9 Cornell C<sub>oet Gan</sub> – 0 <sup>2</sup>
 ! ==========================================================
      ! ========================== The Scans ===================
                           ! ==========================================================
 year = 2017month = 10day = 22start = 01:30:00stations = SC, HN, NL, FD, LA, PT, KP, OV, BR, MK, GBT
 Source = 3C454.3 Dur = 5:30 Setup =
 $SCHED/setups/rdbe_pfb_6cm_wide_lcp.set /
 Source = 3C454.3 Dwell = 5:30 Setup = $SCHED/setups/rdbe pfb 8416 dual.set
 /
 stations = SC, HN, NL, FD, LA, PT, KP, OV, BR, GBT_VLBA
 group 4 rep 14 ! About 3 hours in 14 repeats of the next 4 scans.
 Source = 3C84 Dur = 3:00 gap = 2:00 Setup =
 $SCHED/setups/rdbe_pfb_8416_dual.set /
 Source = 3C84 Dwell = 3:00 gap = 0 Setup =
 $SCHED/setups/rdbe_pfb_6cm_wide_1cp.se Common mistake: Values are
 Source = 0309+411 Dwell = 2:00 /
 Source = 3C84 Dwell = 3:00 /
                                                        Difference between dwell 
                                                        and duration (dur):
                                                        • dwell – duration of scan
                                                           once antennas are on 
                                                           source
                                                        • dur – duration of scan 
                                                           including antenna slew
                                        remembered. So if you set 
                                        gap=2:00 , your schedule will 
                                        have 2 minute gaps until you 
                                        set gap=0
```
# Running sched

- Either type:
	- sched < manual\_2.key
	- sched

Welcome to program SCHED Version: 11.40 Telease 11.4. March 14, 2015 The manual is at http://www.aoc.nrao.edu/software/sched/index.html Unix users should set \$SCHED to the base area where SCHED in installed Most run time messages will be in sched.runlog

```
Some useful commands to give not if running interactively
   SCHedule=<filename> :Specify input file.
   PLOT : Invokes uv, xy, rd, and uptime plotting.
   FREQLIST=lowF, highF : Make frequency list (MHz). Then exit.
   Exit : Leave program
                       : End of inputs - run programs (or EXIT)
* plot sched= mauel 2.key /
```
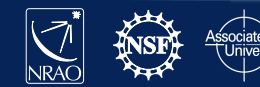

- We will be starting a sched example, which can be found in \$SCHED/examples
	- Two additional /key files were e-mailed to you
- This part of the tutorial will help you plan an observation but will not make telescope control files
- Copy \$SCHED/examples/manual\_simp.key to a local directory

ssh –X aipsuser10x@stectro.astro.cornell.edu Password: nraodays I 0x cd sched

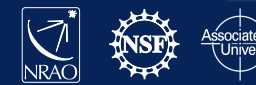

### • manual\_simp.key:

```
!----------------------------------------------------------------------
! Example of very simple SCHED file - for making uv etc plots.
!----------------------------------------------------------------------
overwrit ! Allow writing over old output files.
expcode = UVCOV ! Needed for name of summary file. 
obstype = NONE ! No tape recording.
nosetup \qquad \qquad ! No setup file.
optmode = uptime ! Planning mode.
opdur = 24:00:00 ! Look at a whole day.
opminant = 4 ! Minimum number of antennas that must be up.
opminel = 15 ! Don't include scans below this elevation.
year = 1996 day = 1 ! Year and day.
start = 00:00:00 ! Start time for plots.
dur = 10:00 <br> ! Ten minute scans.
stations = SC, HN, NL, FD, LA, PT, KP, OV, BR, MK
source = DA193 /
source = 3C120 /
!----------------------------------------------------------------------
! End of example.
!----------------------------------------------------------------------
```
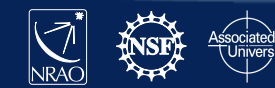

Now type:

 $\triangleright$  sched-nrao

 $*$  plot sched = manual\_simp.key /

- Two pgplot windows should pop up one should be ignored the other will control the plotting:
	- In this window you can select the sources and antennas.
	- Click PLOT
		- you will get UV plots for both sources

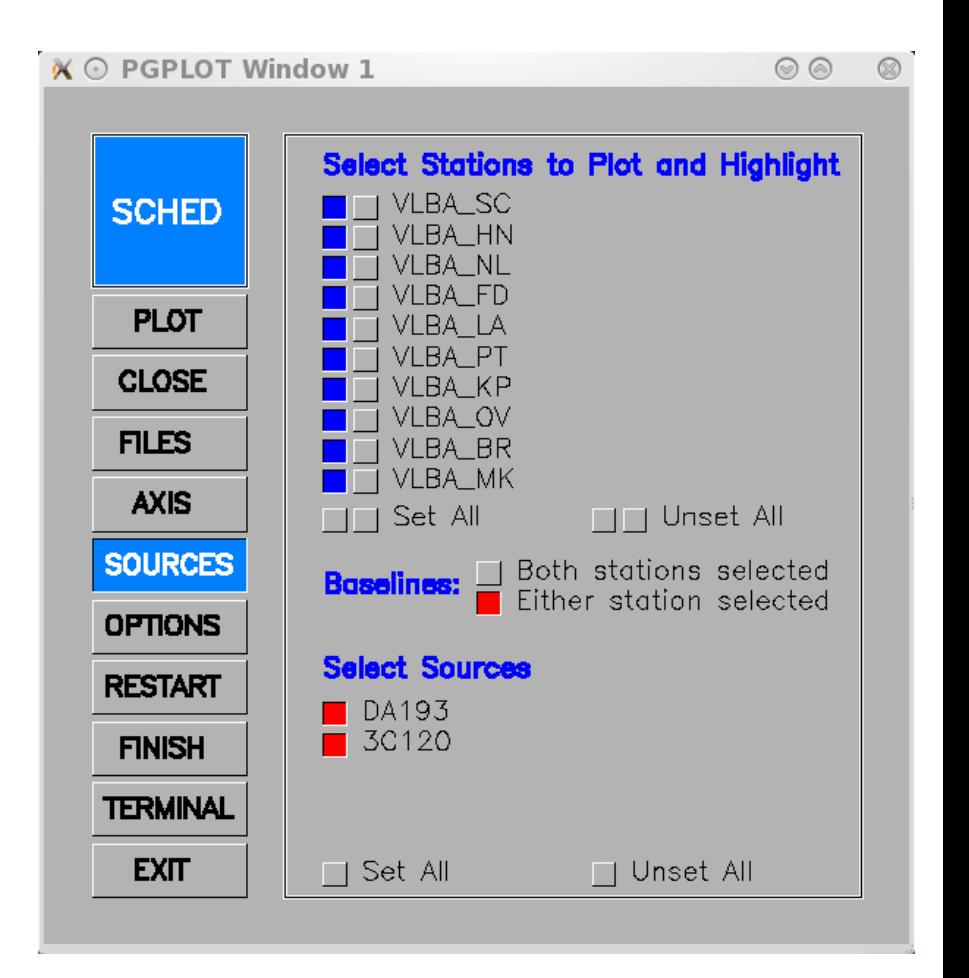

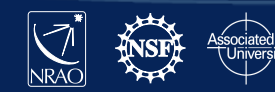

- Click AXIS
	- To change type of plot

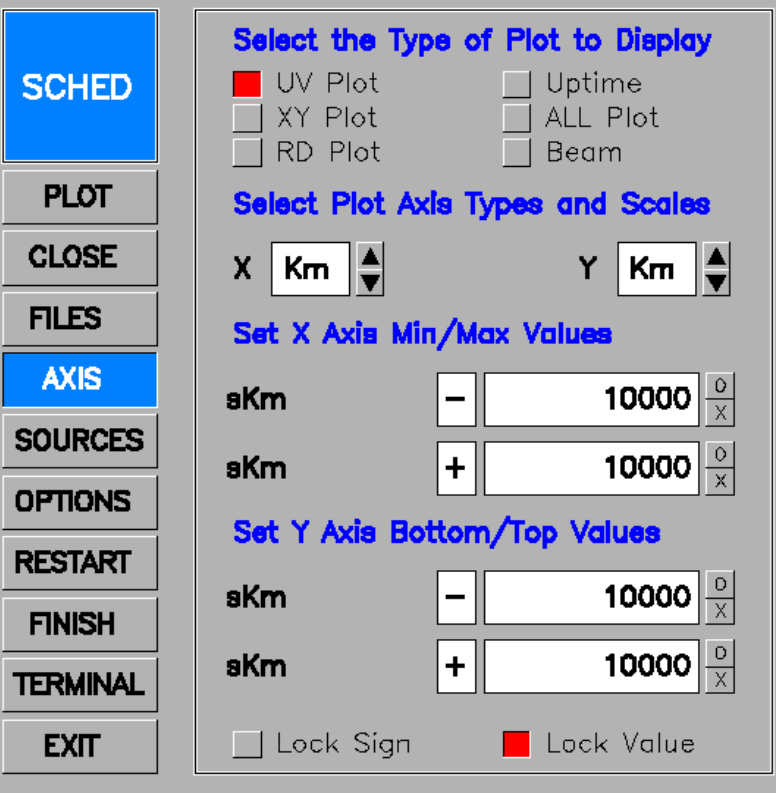

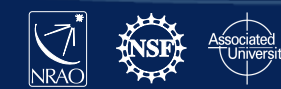

- Click AXIS
	- To change type of plot
- Click XY Plot
	- To plot a variety of things

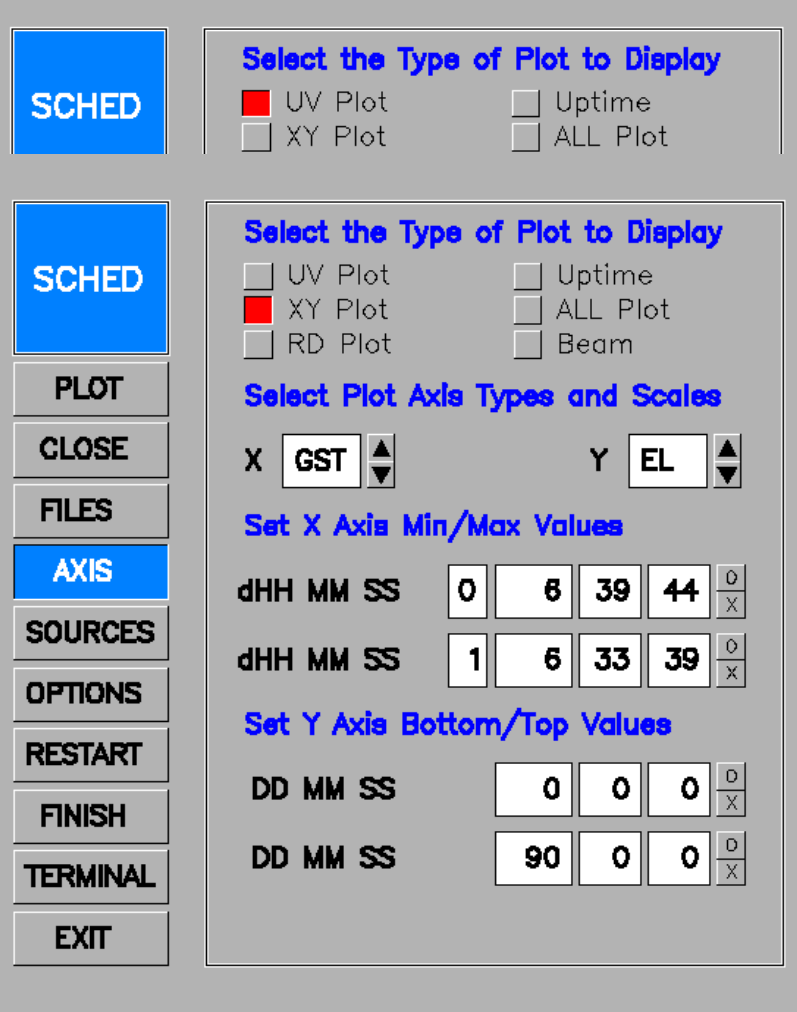

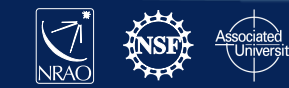

- Click AXIS
	- To change type of plot
- Click XY Plot
	- To plot a variety of things
- Click the arrows next to the X and Y
	- To change what is being plotted
- Click PLOT

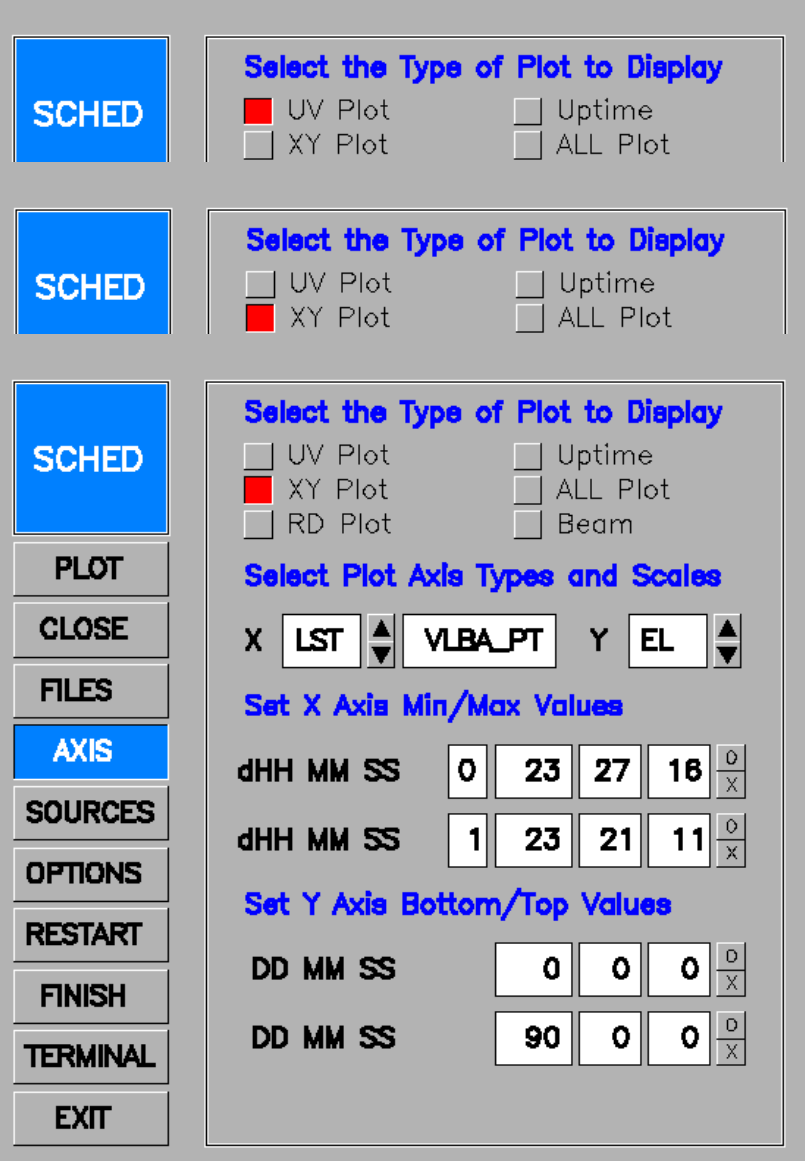

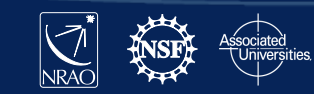

- Click AXIS
	- To change type of plot
- Click XY Plot
	- $-$  To plot a variety of thi
- Click the arrows next to  $\bullet$ Y
	- $-$  To change what is being
- Click PLOT
	- You get a plot of elevation vs GST.

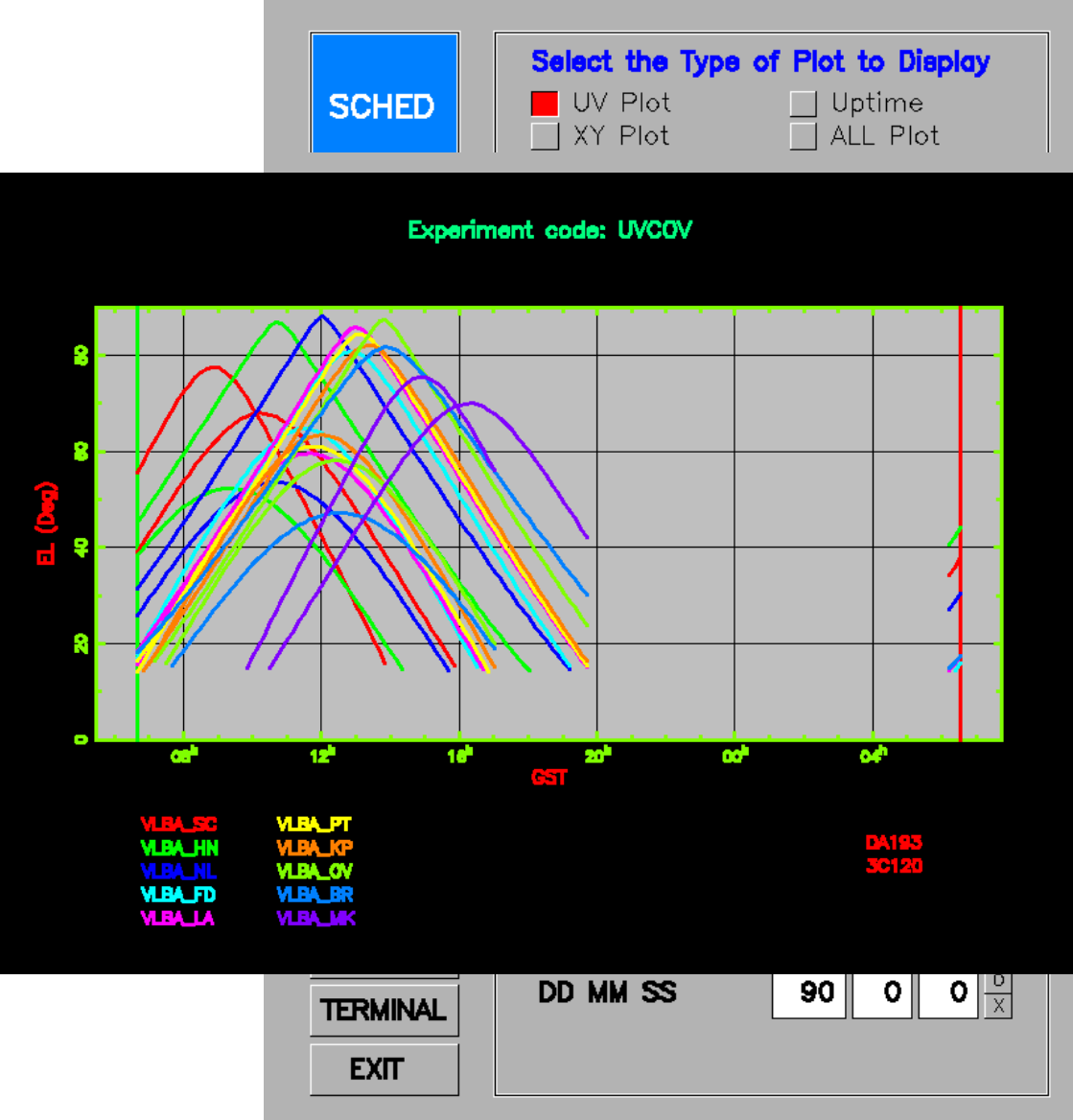

Use keyin file phaseref.key

This is a dynamically scheduled observation so "Preferred Dynamic Constraints" at the top of the key file is required.

Preferred Dynamic Constraints. Alter [defaults] as desired. The template for this section is at https://science.lbo.us/facilities/vlba/observing/dynamic-constra Equipment constraints: Stations. Below each station code, the "o" indicates an [optional] station that is to be used if it is available. Change "o" to "r" if the station is required or change "o" to "n" if the station is not to be used. **SC** HN NL 1 F<sub>D</sub> LA КP 0V **BR** MК  $\Omega$  $\Omega$  $\Omega$  $\Omega$  $\Omega$  $\Omega$  $\Omega$  $\Omega$ r Minimum number of stations [9 (6 for 3mm)]: 8 Bands and polarizations. Below each band code, insert "R" if the righthand polarization is to be used, "L" if the lefthand polarization is to be used, "d" if dual polarizations are to be used, or "o" if the band is in your setups but scheduling should not be constrained by its availability. 90cm 50cm 20cm 13cm 6cm 4cm 2cm 1cm 7mm 3mm d Weather constraints: [appropriate for bands marked "L", "R", or "d" above and for at least the minimum number of stationsl Date constraints: Preferred date(s), usually a series start: Excluded dates plus reason [none]: Preferred interval between segments in days [none]: Special conditions (e.g., a series with different spacings in time): nighttime observations Start-time constraints: 18 **Correll Cornell Cornell Cornell Cornell Cornell Cornell Cornell Cornell Cornell Cornell Cornell Cornell Cornell Cornell Cornell Cornell Cornell Cornell Cornell Cornell Cornell Cornell Cornell Cornell Cornell Cornell Co** 

### **1. Control information**: telling sched how to run

**2. Source catalog**: this is where you put sources that are not in the provided catalogs or if you want to use a different name or coordinates in that in the standard catalogs

```
3. Cover Infromation:
    experiment code, you 
    name, address, 
    contact information, 
    plus any notes.
```
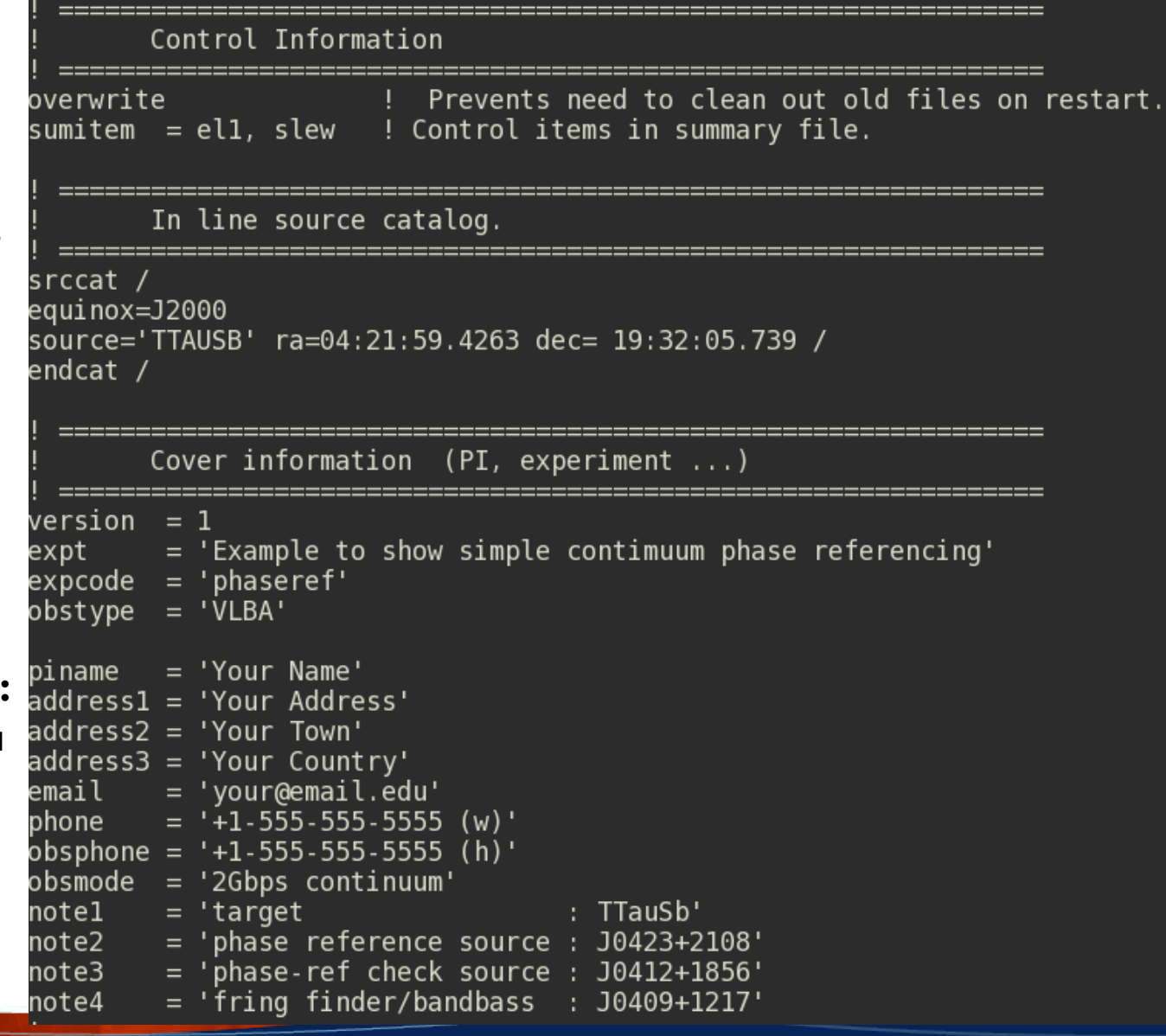

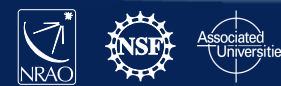

- **1. Correlator setup**: gives information on how you want the data correlated, averaging time, spectral channels etc.
- **2. Catalog**: the location of the required catalogs.

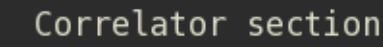

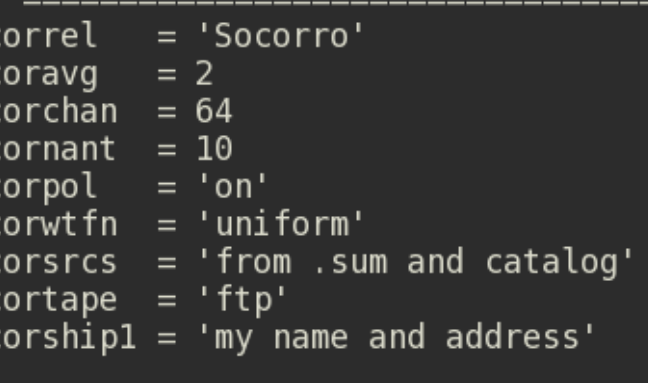

Catalogs.

Standard source catalogs are sources.gsfc and sources.rfc. This schedule uses some aliases only in sources.gsfc.  $s$ rcfile = '\$SCHED/catalogs/sources.gsfc'  $statile = '$$CHED/catalog s/stations  $RDBE.dat'$$  $freqfile = '$SCHED/catalogs/freq RDBE.dat'$ 

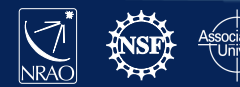

#### **1. Start day and time**:

because this is a dynamically scheduled observation the time is set in PT LST, the year, month, day are just so sched can run, it will be changed once the observation has been picked to run.

**2. Stations**: the stations that are in the observation.

The schedule

Time intervals (dur, gap, dwell - but not prescan) are in sidereal units - shorter than UT units by  $\sim$ 1.0027. Start and stop times are in LST for the specified station, which is VLBA PT for VLBI dynamic scheduling projects. The start day can be specified as the "local sidereal day", which is sort of like MJD, but for sidereal time. The regular UT date can also be used.

```
lst
        = VLBA PT
                     ! local sidereal day
          = 58000day
        = 2017 month = 4 day = 20
year
        = 00:30:00start
```
This is a phase referencing schedule with a lot of short scans. It also switches between 6 and 18 cm.

For dynamic scheduling, the key calibration scans should be toward the middle. Some time could be lost off either end and sources will rise and set at antennas at differnt times.

stations =  $SC$ ,  $HN$ ,  $NL$ ,  $FD$ ,  $LA$ ,  $PT$ ,  $KP$ ,  $OV$ ,  $BR$ ,  $MK$ 

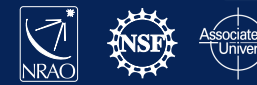

```
Phase referencing scans on the target source.
! set 1
group = 2 repeat = 10setup = $SCHED/setups/rdbe_pfb_6cm_wide_lcp.set
     source = '30423+2108' dwell = 30 record /
                           dwell = 120source = 'TTauSb'source = 'J0423+2108' dwell = 30 /
     source = 'J0412+1856' dwell = 60 / !check source
group = 2 repeat = 7setup = $SCHED/setups/rdbe_pfb_1548_dual.set
     source = '30423+2108' dwell = 30 /
     source = 'TTauSb'
                           dwell = 180 /
     source = 'J0423+2108' dwell = 30 /
     source = 'J0412+1856' dwell = 60 / !check source
```
**Now the actual scans**: So we are nodding fairly rapidly between the target (TTauSb) and the phase ref calibrator (J0423+2108), with occasional looks about every  $\sim$ 30 minutes at the check source.

- "group 2 repeat 10" means take the next two scans and repeat them 10 times.
- Then change frequencies by changing the "setup"
- Remember once you set something in most cases it is remembered which is why we set the setup and leave it until we want to change it.

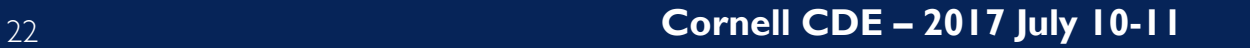

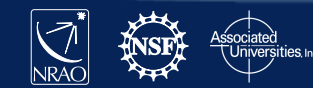

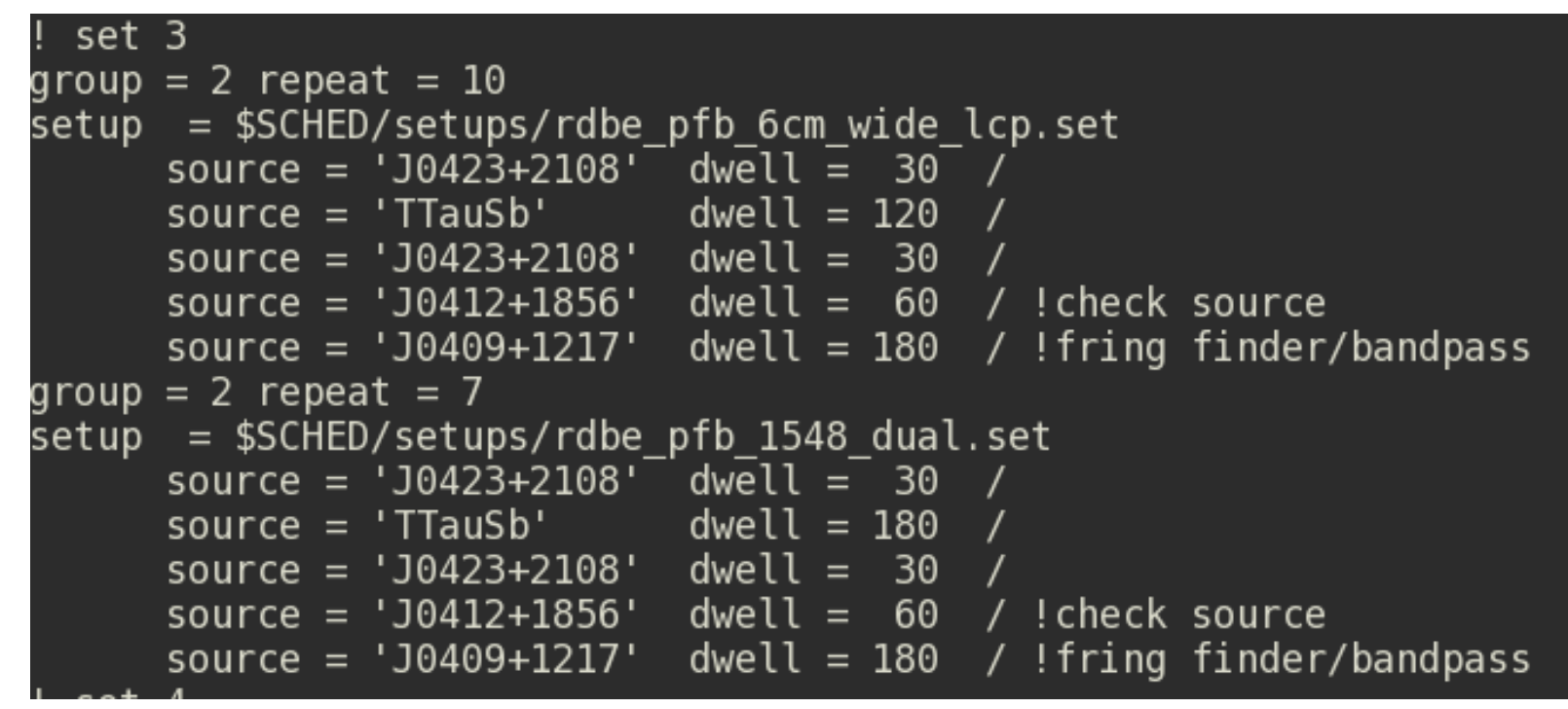

**Now the actual scans**: Here along with looking at the target (TTauSb) and the phase ref calibrator (J0423+2108), we have added scans on the fringe finder/bandpass calibrator  $(10409+1217).$ 

- We have a couple more scans on the fringe finder/bandpass calibrator in case this one doesn't work
- These scans and the ones one the previous page are repeated until we fill up the time
- Unfortunately scan loops cannot be "nested."

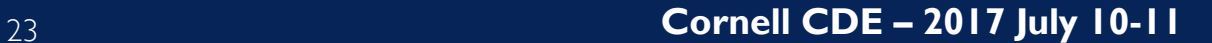

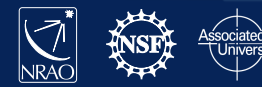

### **OK lets plot it, type:**

sched-nrao

plot sched = phaseref.key /

Then:

Unclick all sources except TTAUSB Click PLOT

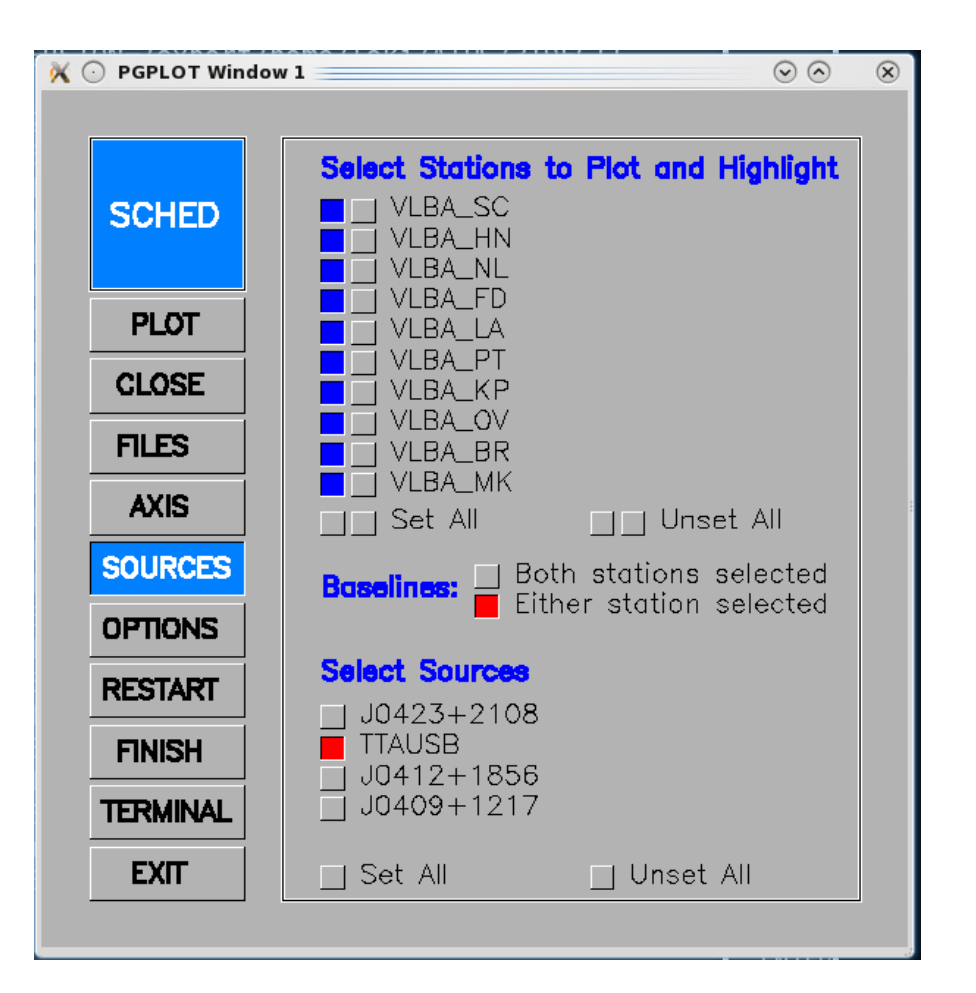

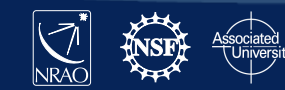

### **OK lets plot it, type:**

sched

```
plot sched = phaseref.key /
```
Then:

Unclick all sources except TTAUSB Click PLOT

> – you will get a uv plot of TTauSb for this observation

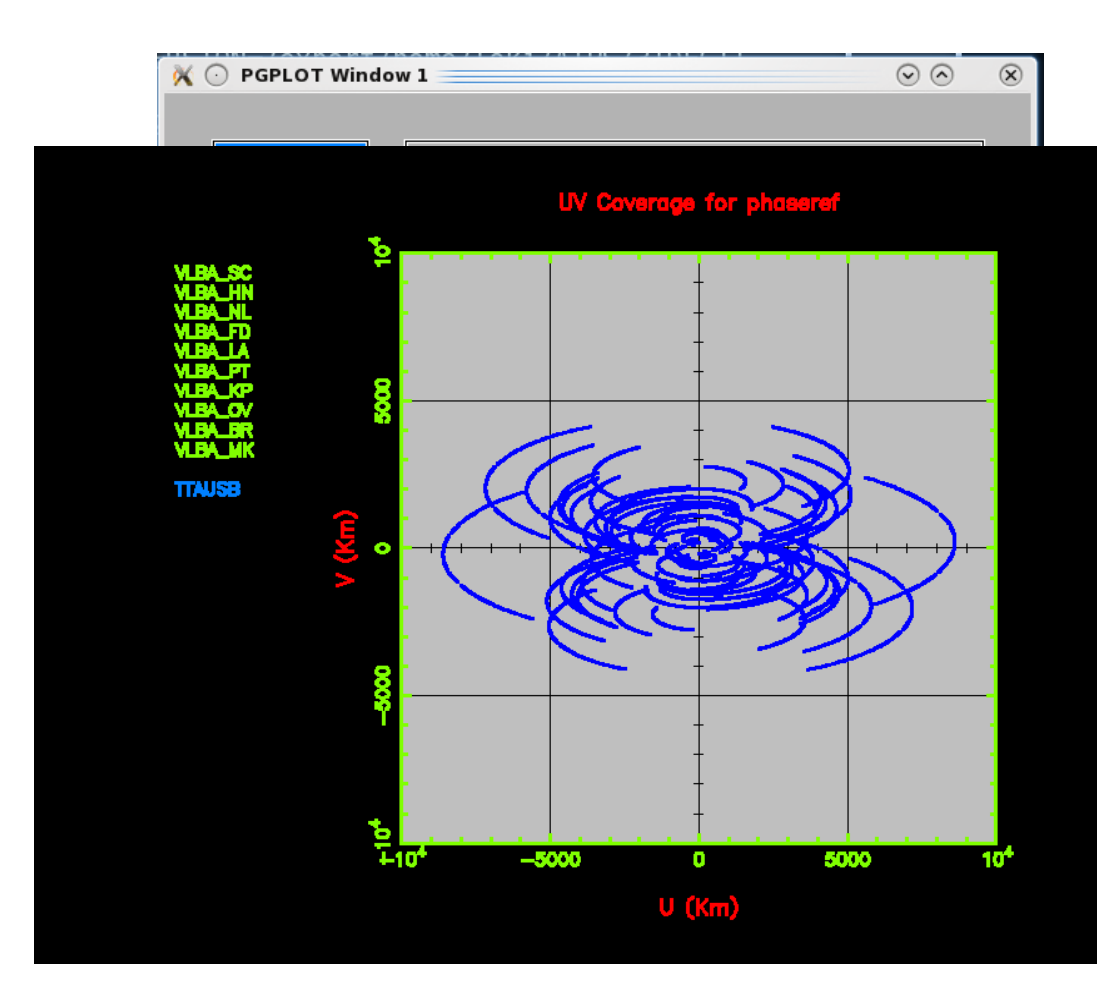

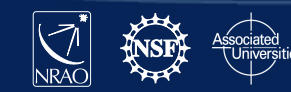

 $\mathbb{X}$   $\odot$  PGPLOT Window 1

### **OK lets plot it, type:**

sched

plot sched = phaseref.key /

Then:

Unclick all sources except TTAUSB Click PLOT

> – you will get a uv plot of TTauSb for this observation

In plot control window click the button in the second column next to VLBA\_PT Click PLOT

Select Stations to Plot and Highlight  $\blacksquare$  The VLBALSC **SCHED**  $\overline{\blacksquare}$  vlba hn VLBA NL i vlba fd **PLOT** VLBA LA <mark>i</mark> vlba pt **CLOSE** t vlba kp  $\blacksquare$  the version  $\blacksquare$ **FILES**  $\blacksquare$  Time vlba br  $\blacksquare$   $\blacksquare$  vlba\_mk **AXIS**  $\Box$  Set All  $\Box$  Unset All **SOURCES** Soth stations selected **Baselines:** .<br>I Either station selected **OPTIONS Select Sources RESTART**  $\Box$  J0423+2108 **TTAUSB FINISH**  $\Box$  J0412+1856  $\overline{\Box}$  J0409+1217 **TERMINAL EXIT**  $\Box$  Set All  $\Box$  Unset All

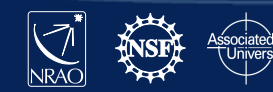

 $\odot$   $\odot$ 

 $\circledcirc$ 

### **OK lets plot it, type:**

sched

plot sched = phaseref.key /

Then:

Unclick all sources except TTAUSB Click PLOT

> – you will get a uv plot of TTauSb for this observation

In plot control window click the button in the second column next to VLBA\_PT

Click PLOT

– you will get the same plot as before with all the baselines to PT shown in red

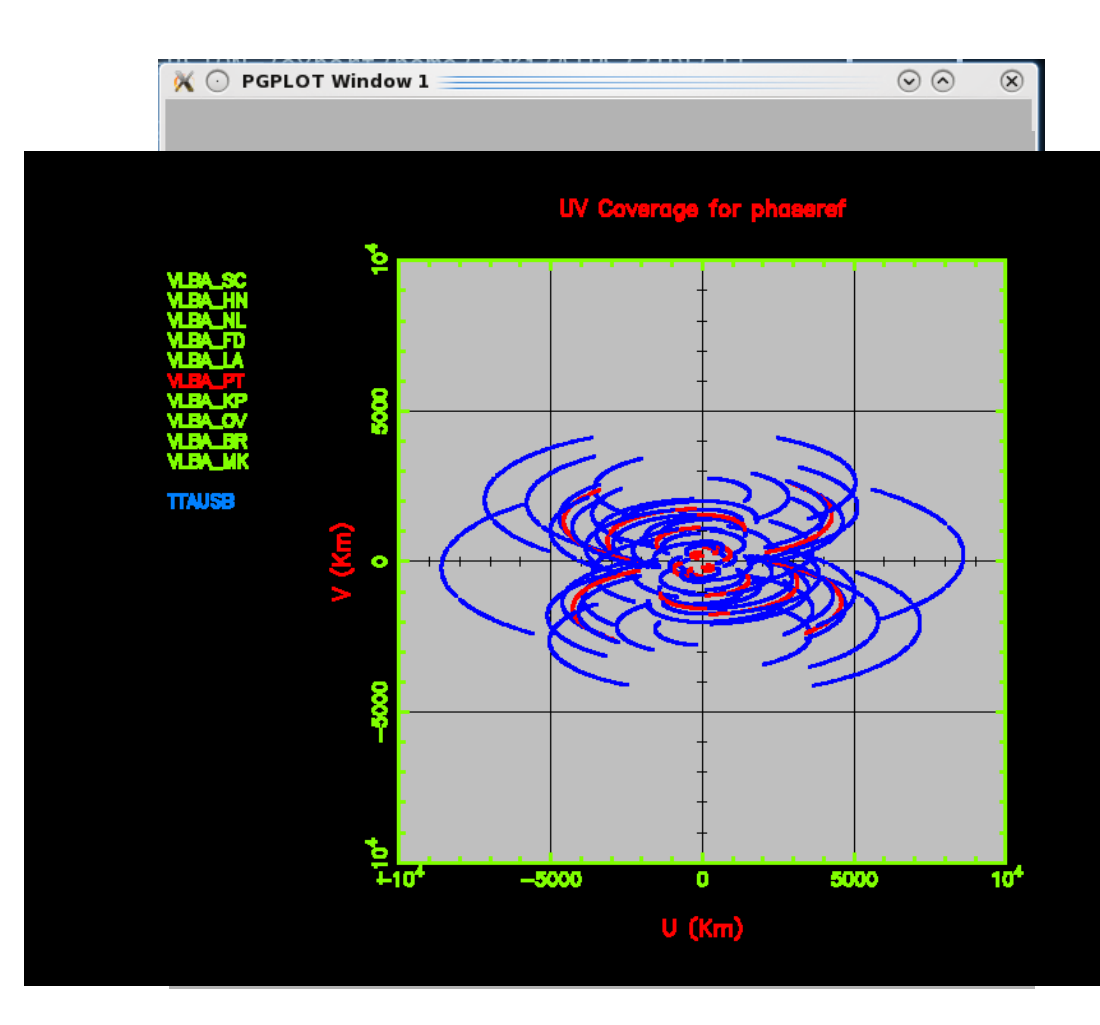

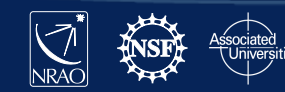

### **OK lets go do other plotting:**

Click SOURCES Click Set All under Sources Click AXIS Click XY Plot Change X to LST VLBA\_PT Click PLOT

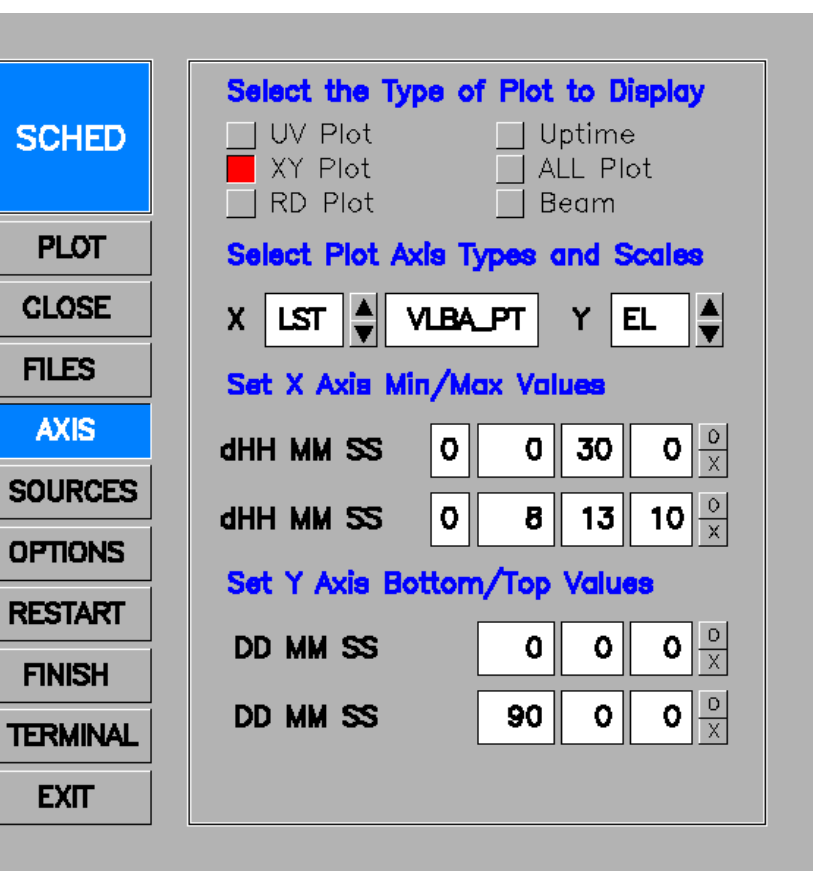

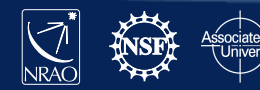

### **OK lets go do other plotting:**

Click all sources

Click AXIS

Click XY Plot

Change X to LST VLBA\_PT

Click PLOT

– you will get a elevation vs. PT LST for this observation

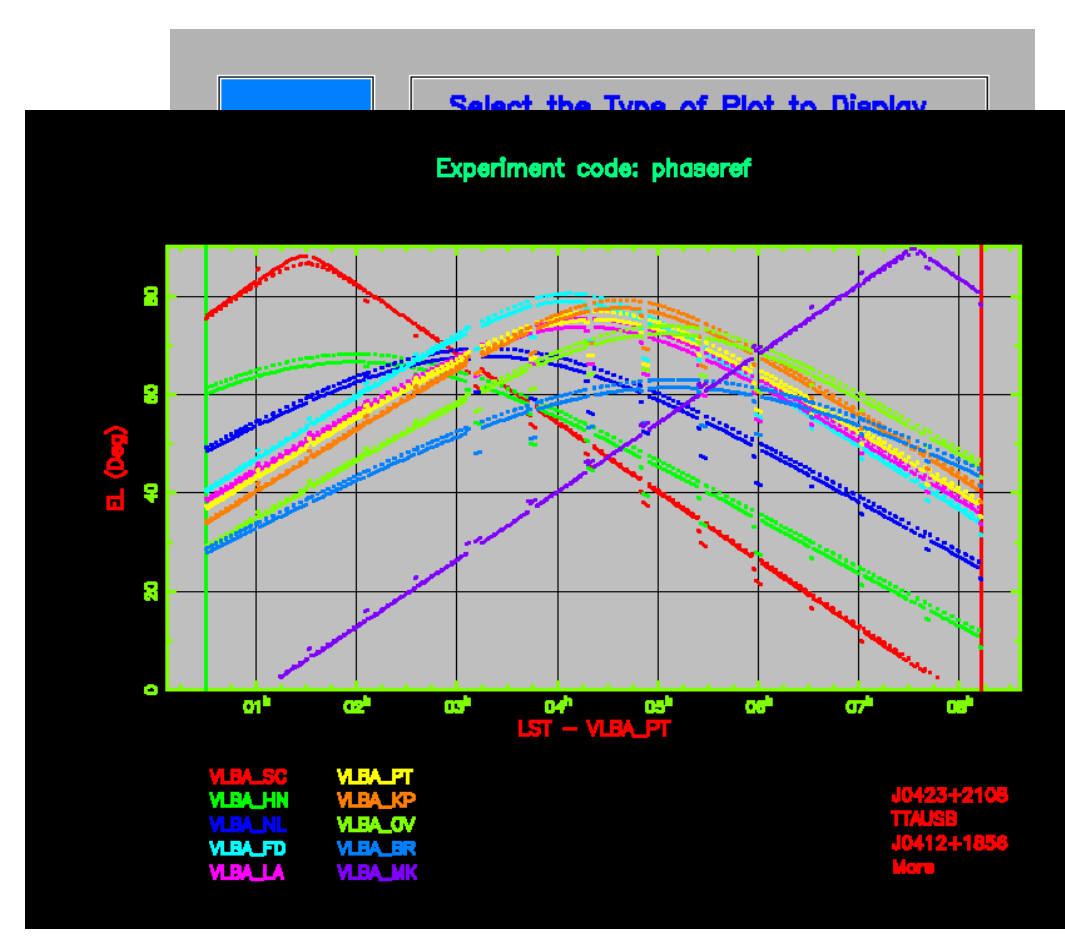

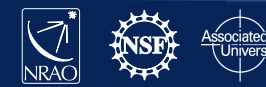

### **OK lets go do other plotting:**

- Click all sources
- Click AXIS
- Click XY Plot
- Change X to LST VLBA\_PT
- Click PLOT
	- you will get a elevation vs. PT LST for this observation

Lets just plot one frequency:

Click FILES

Uncheck rdbe\_pfb\_1548\_dual.set Click PLOT

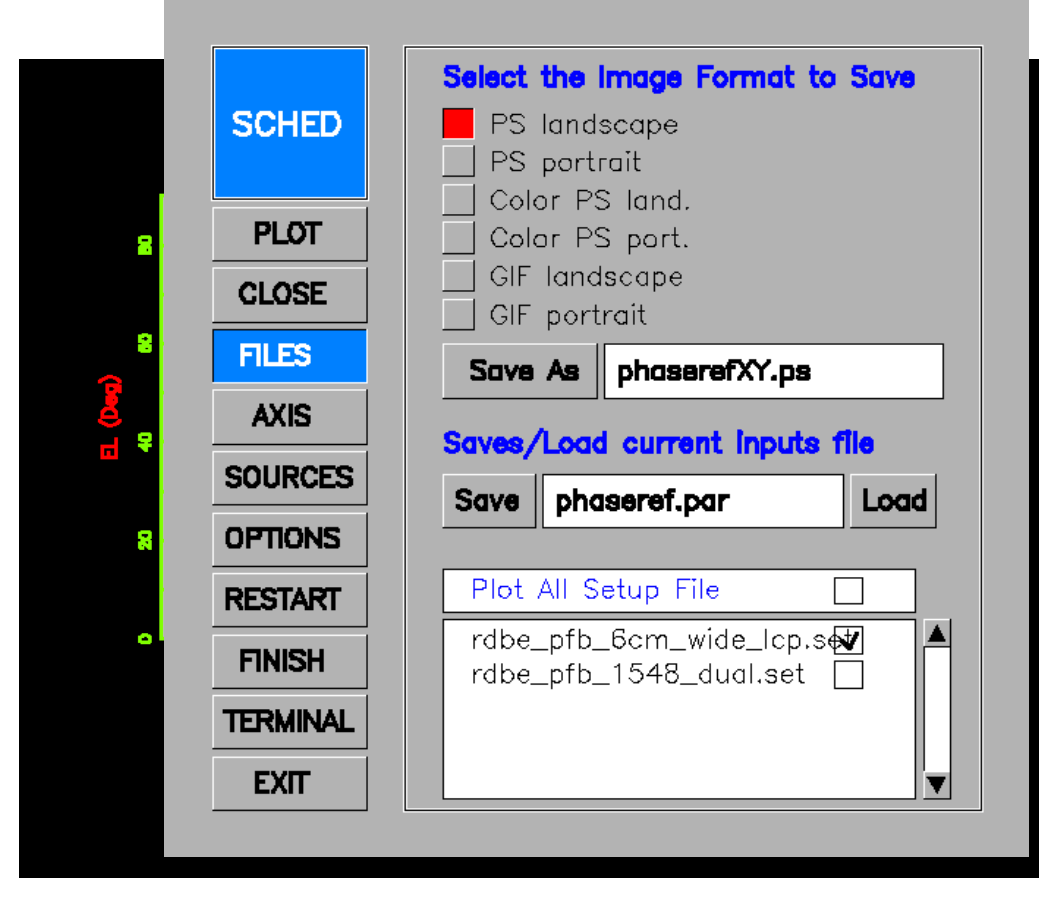

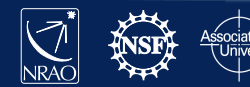

### **OK lets go do other plotting:**

Click all sources

Click AXIS

Click XY Plot

Change X to LST VLBA\_PT

Click PLOT

– you will get a elevation vs. PT LST for this observation

Lets just plot on frequency:

Click FILES

Uncheck rdbe\_pfb\_1548\_dual.set Click PLOT

> – you will get the same plot as before but with only the 6 cm scans

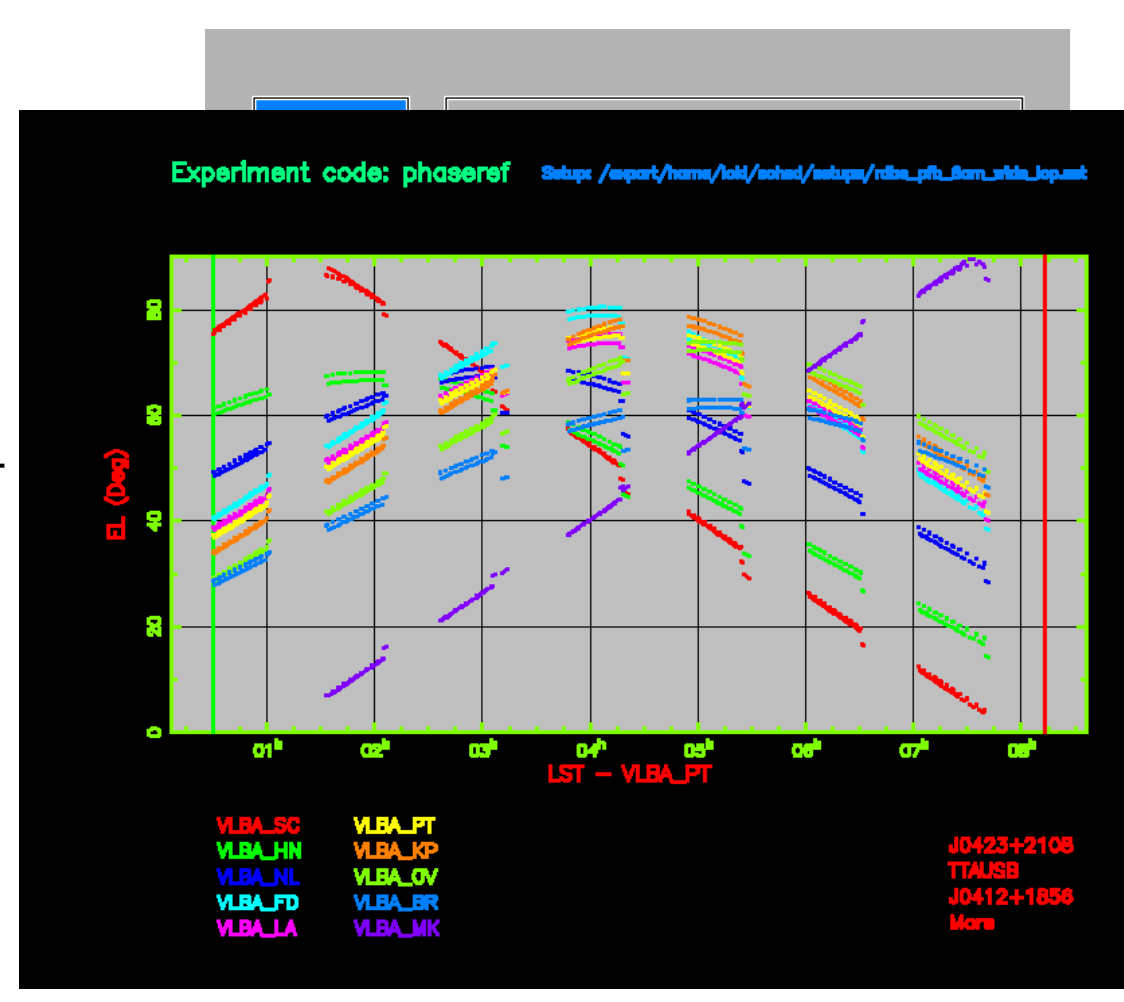

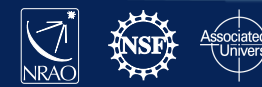

### **More other plotting:**

Click AXIS Click XY Plot Change X to GST Change Y to PA (paralactic angle) Click PLOT

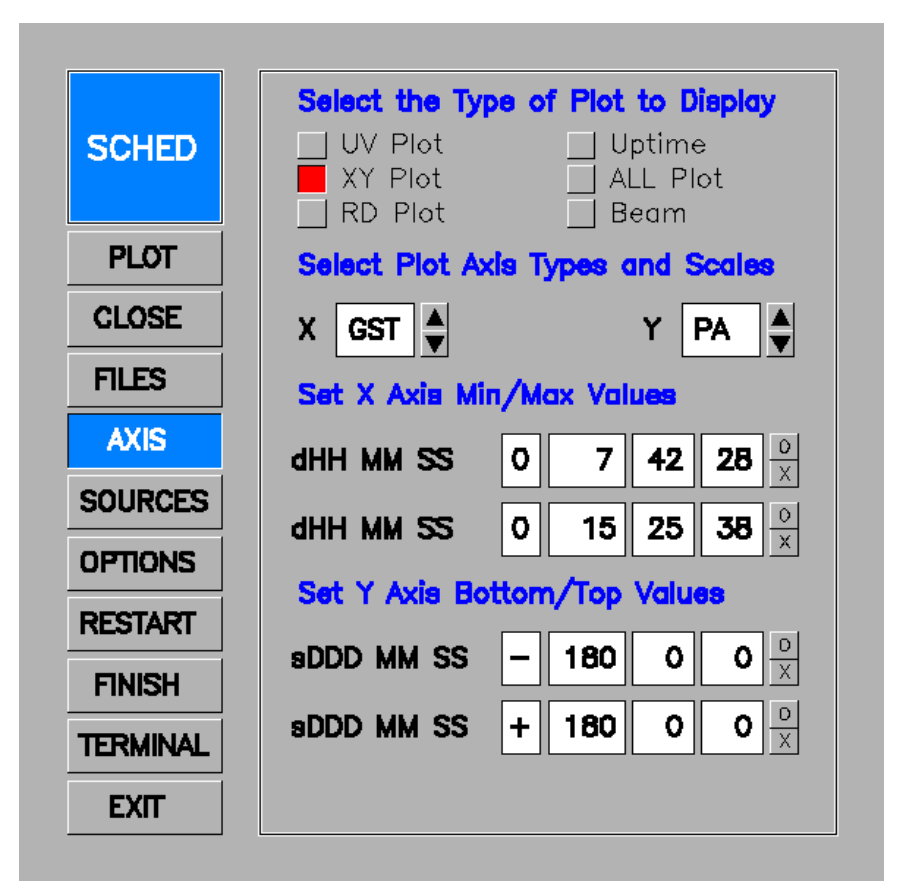

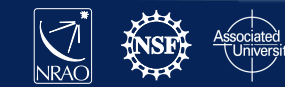

### **More other plotting:**

Click AXIS

Click XY Plot

Change X to GST

Change Y to PA (paralactic angle) Click PLOT

> – you will get a paralactic angle vs GST plot, useful for polarization observation

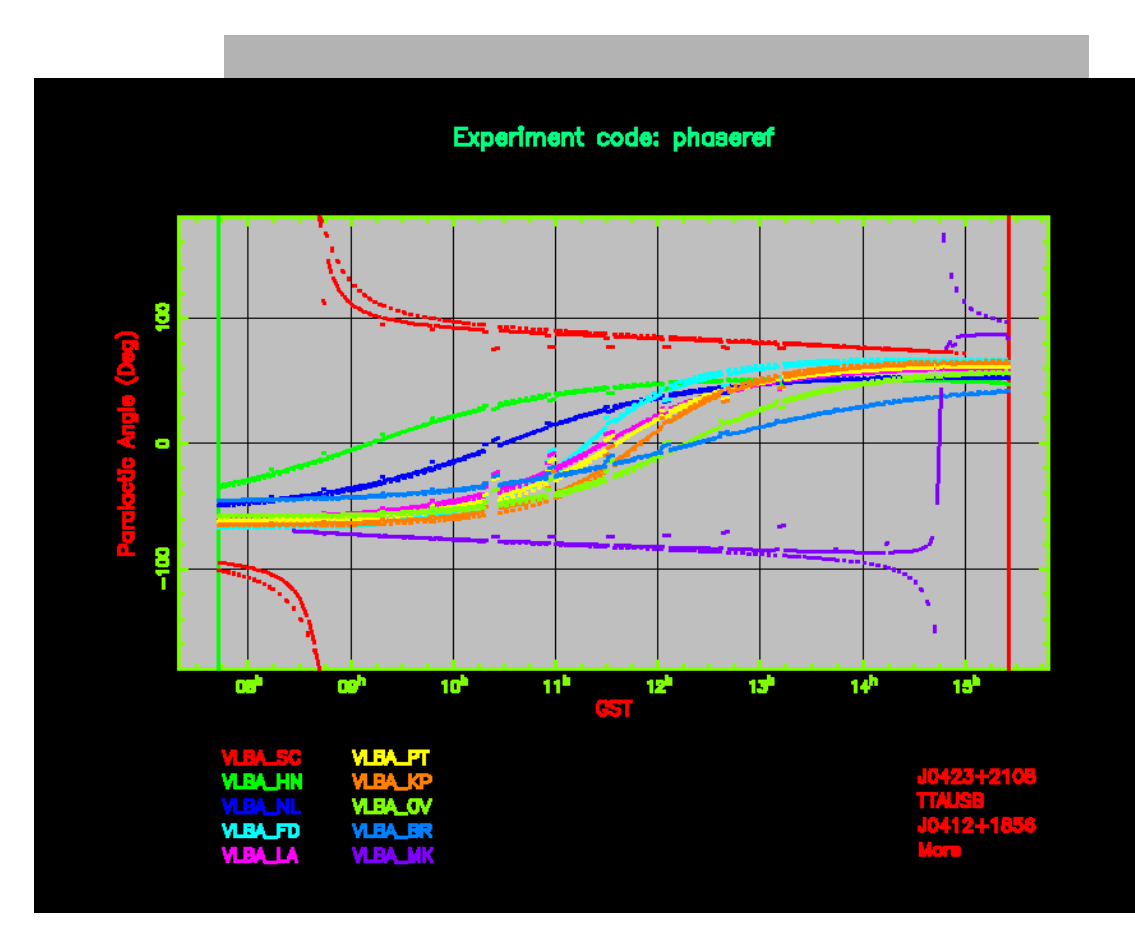

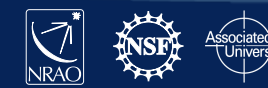

### **More other plotting:**

Click AXIS

Click XY Plot

Change X to GST

Change Y to PA (paralactic angle) Click PLOT

> – you will get a paralactic angle vs GST plot, useful for polarization observation

Lets check out another button:

Click Beam

Click Color Palette and pick Thermal (just to make it prettier.)

Click PLOT

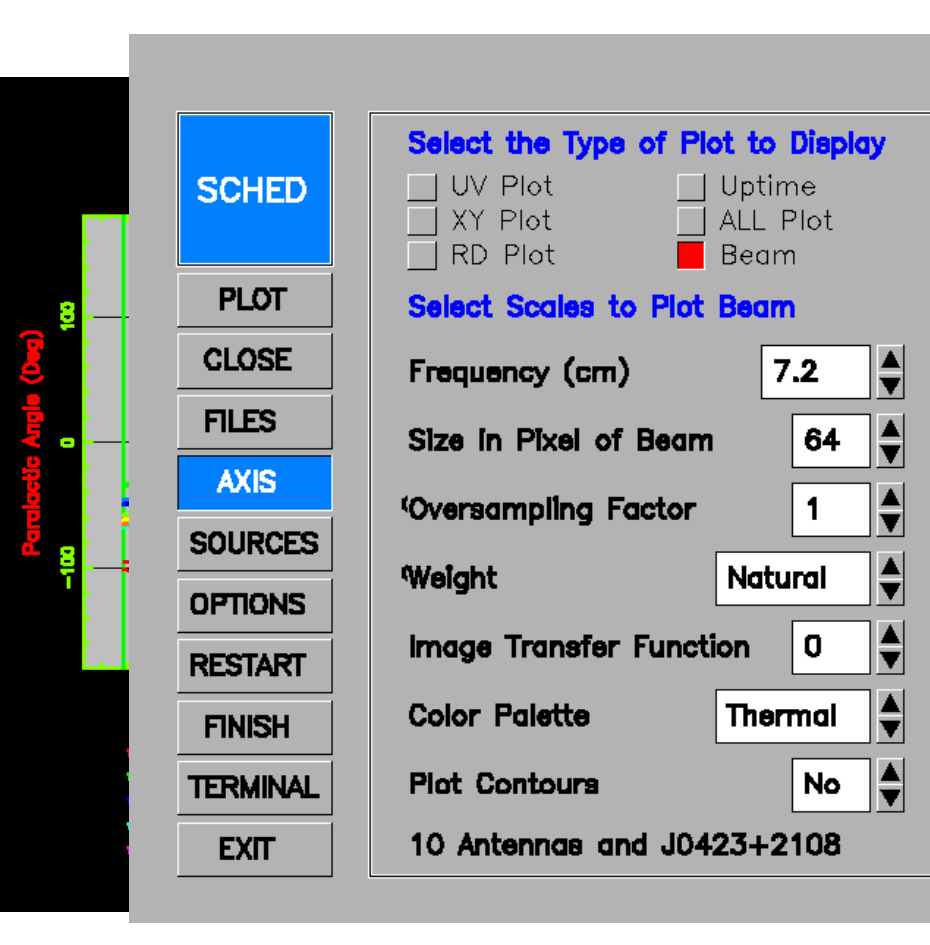

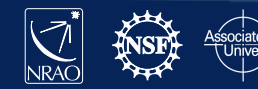

### **More other plotting:**

Click AXIS

- Click XY Plot
- Change X to GST
- Change Y to PA (paralactic angle) Click PLOT
	- you will get a paralactic angle vs GST plot, useful for polarization observation

Lets check out another button:

Click Beam

Click Color Palette and pick Thermal (just to make it prettier.)

Click PLOT

– You get a plot of the beam based on the uv coverage for the phase reference source at 7.2cm.

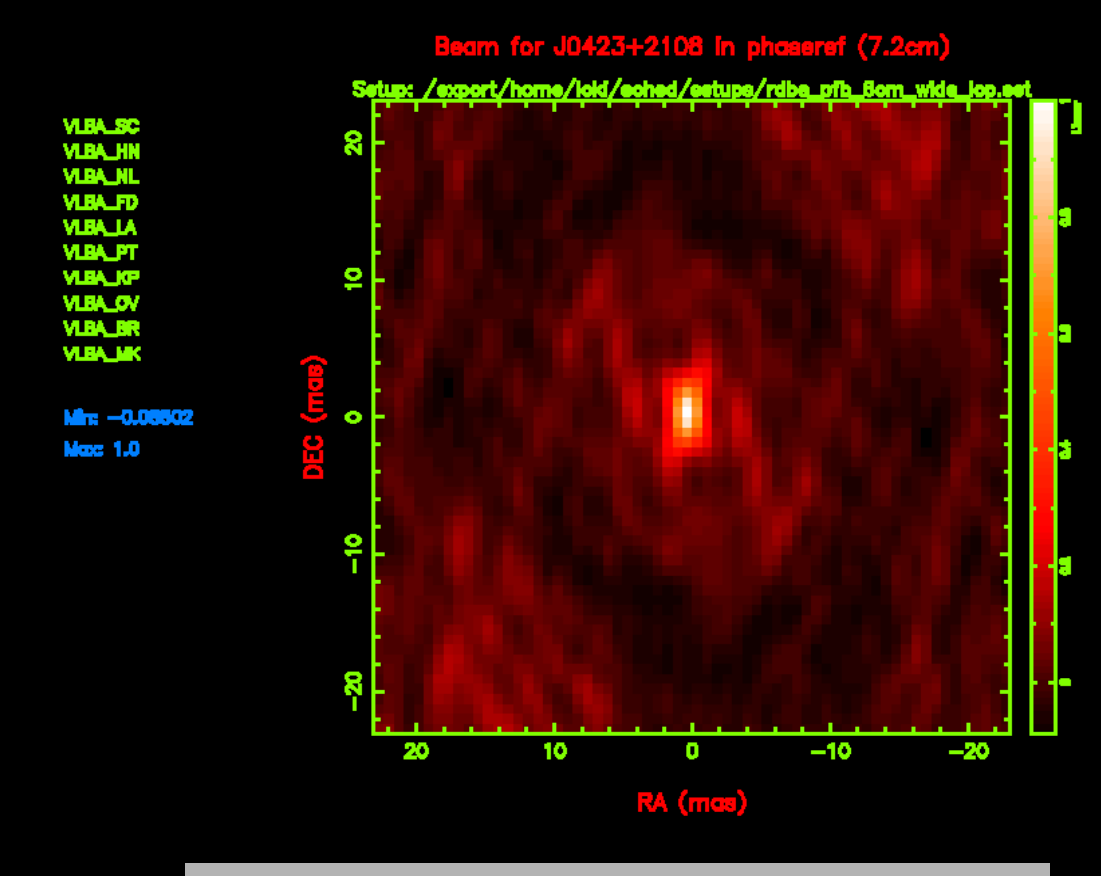

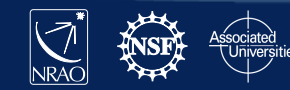

Now let us look at the phaseref.sum file

- The sum file is a text file so look at it with your favorite text viewing app
- The top of the file just has the basic information you put in the .key file
- Plus some useful tidbits like the day number and MJD of your observation date

```
SUMMARY FILE FOR PROJECT: phaseref
      COVER INFORMATION:
       Experiment: Example to show simple contimuum phase referencing
       Exp. Code: phaseref
       Start Day 110 is Thu 20 Apr 2017
                                             MJD 57863
       Schedule Version: 1.00
       Processed by SCHED version: 11.40 Release 11.4. March 14, 2015
       PI:Example 2 Your Name
       Address: Your Address
                  Your Town
                  Your Country
       Phone:
                +1 - 555 - 555 - 5555 (w)
                  your@email.edu
       EMAIL:
Example 18<br><sup>36</sup> Phone during observation: +1-555-555-5555 (h)
```
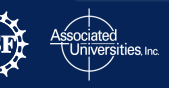

Now let us look at the .sum file

- These are just excerpts of interesting/informative sections of the .sum file
- Here is table of information with the amount of time you have scheduled the maximum correlator output rate etc.
- Useful first thing to check to make sure you have scheduled as much time as you thought.

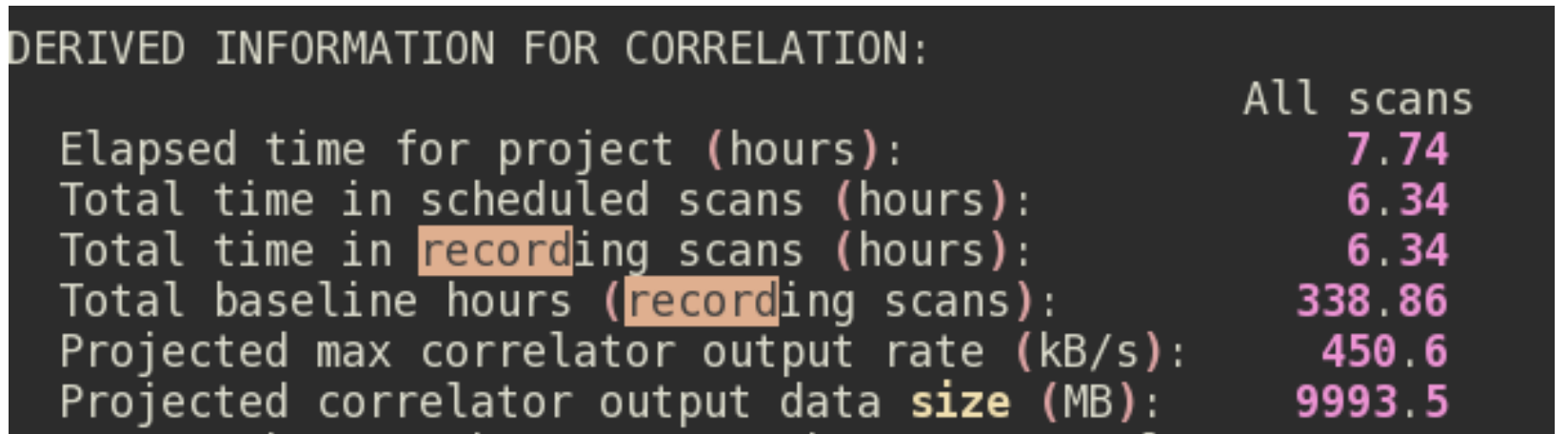

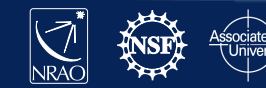

Now we get to the meat of the .sum file, the setup files. The top part isn't super useful except to note the Net SB (in this case L(ower) SideBand) and the polarization used (in this case LCP).

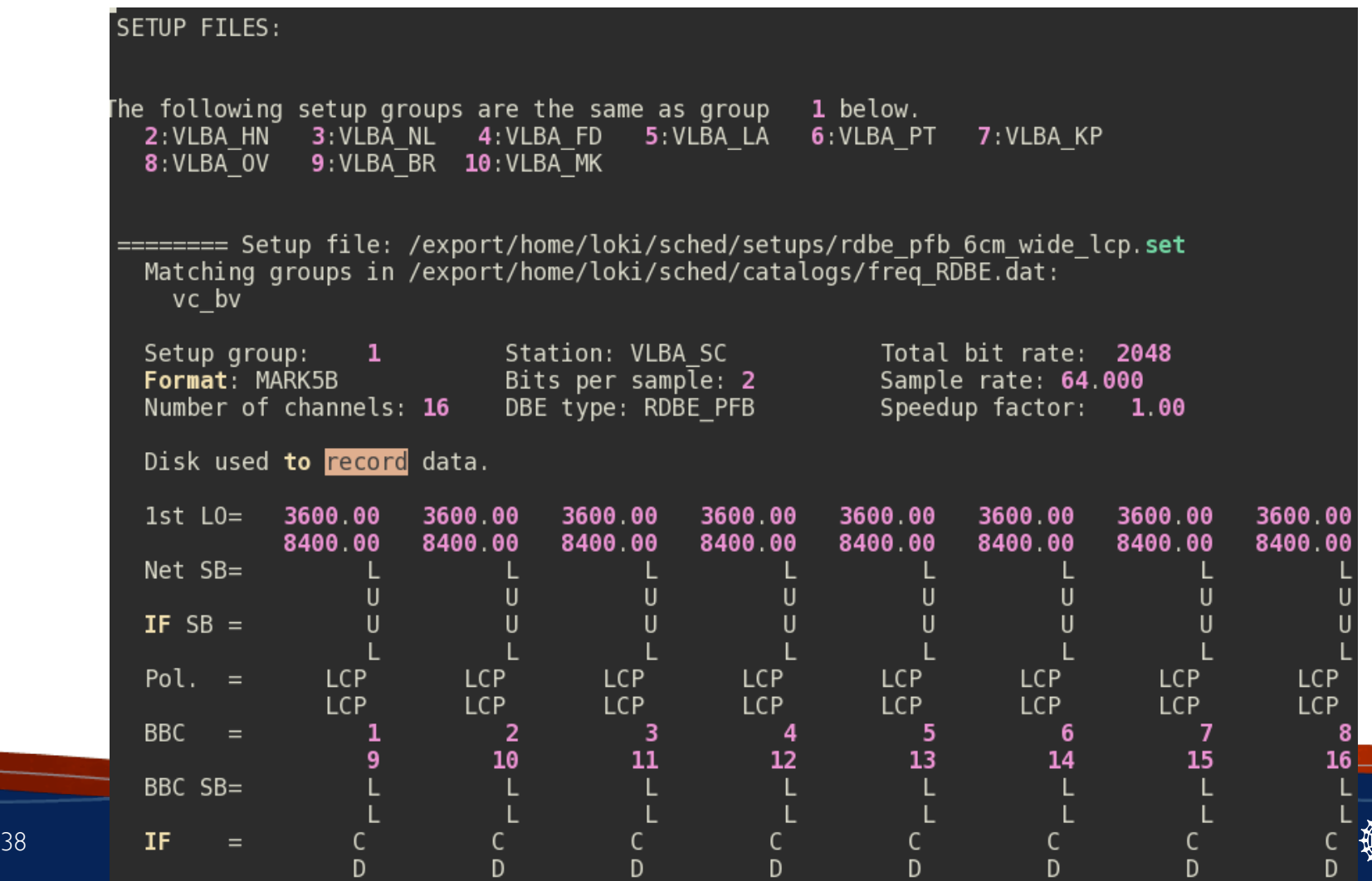

This is one of the most informative section of the setup section, the LO sum tells you what the edges of all the subbands (baseband channels), then knowing the Net sideband and bandwidth you can calculate frequency range being observed:

in this case Lower SideBand means the subbands' frequency range is

(LO sum-32MHz) to LO sum=4128 to 4160MHz

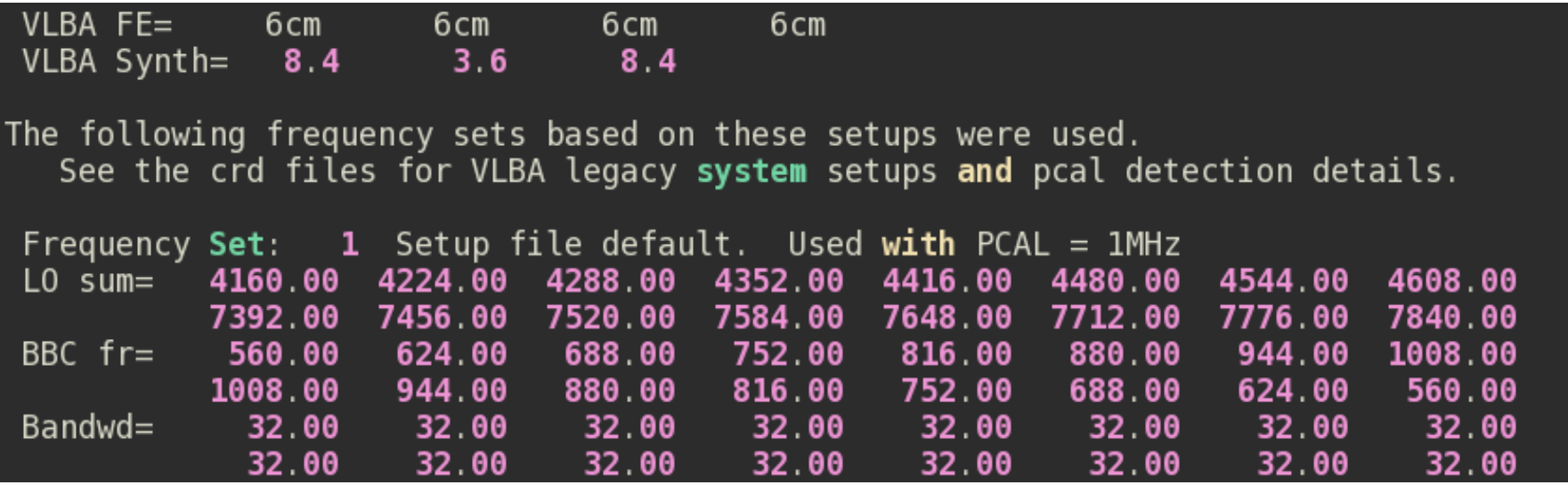

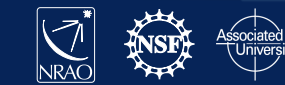

This is the other most informative section of the setup section, the scan summary. Here it list the elevation and slew time for every scan and every telescope. MK is marked D because the source is down at Mauna Kea<br>"L SCAN SUMMARY for experiment phaserefExample to show simple contimuum phase referencing Flags: D=>Down, H=>Below Horizon, R=>Rises, S=>Sets, W=>Slew too long, t=>Tape Chg. Top item is: Start elevation. Bottom item is: Slew time in seconds from previous source. TYPE top: -=> normal scan, P=>Pointing or Ta; bottom: -=><mark>record</mark>ing, N=>not <mark>record</mark>ing. Day 110 is Thu 20 Apr 2017 MJD 57863 SCAN DAY START UT SOURCE **TYPE STATIONS**  $t \Rightarrow$  tape change STOP UT **Sc** Νl Fd P<sub>t</sub> Kp  $0v$ **Br** Mk Hn La 110 17:46:28 J0423+2108 - - -D  $\overline{5}$ 110 17:46:58 6cm\_wide\_lcp -5 110 17:47:10 TTAUSB - - -D  $17:49:10$  -110 17:49:22 J0423+2108 - - -D  $17:49:52$  -110 17:50:05 TTAUSB - - -D  $17:52:04$  -110 17:52:17 J0423+2108 - - -D  $17:52:47$  -- - -110 17:53:00 TTAUSB  $--D$   $17:55:00$  - **Cornell CDE – 2017 July 10-11** - - - D

Here lower in the scan summary you can see the source has risen at MK (although it is still pretty low) and that you are observing at different frequency.

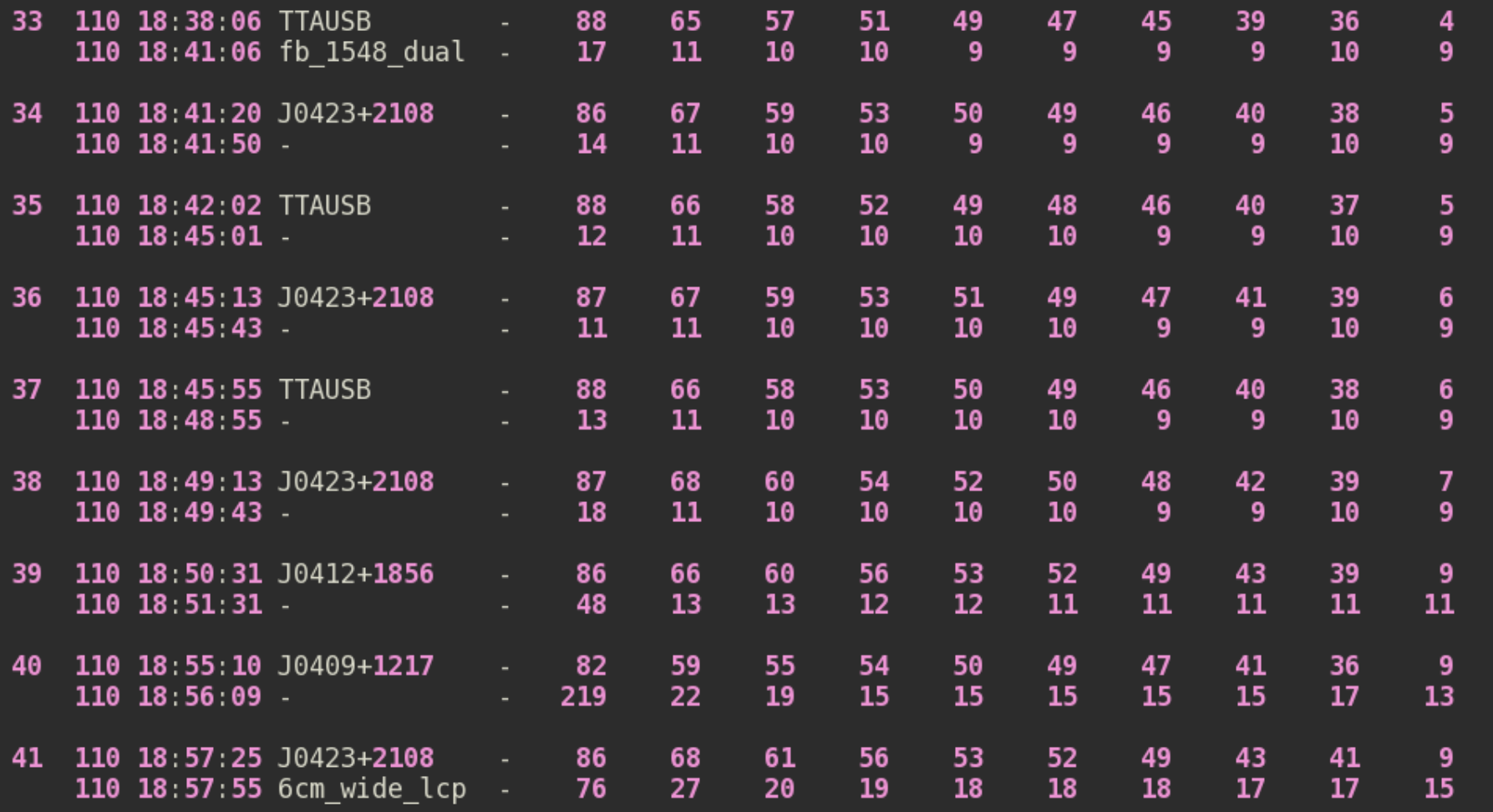

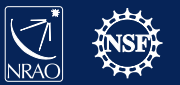

Towards the end of the .sum file there are different and interesting reports like this one that reports the sun distance from the sources on the date of observation, as you can see there are a little close to the sun for 1.6 GHz.

#### EFFECT OF SOLAR CORONA

The solar corona can cause unstable phases for sources too close to the Sun. SCHED provides warnings at individual scans for distances less than 10 degrees. The distance from the Sun to each source in this schedule is:

Sun distance (deg) Source **TTAUSB**  $36.3$  $32.9$ J0409+1217  $J0412 + 1856$  $34.0$ J0423+2108  $36.7$ 

Barry Clark estimates from predictions by Ketan Desai of IPM scattering sizes that the Sun will cause amplitude reductions on the longest VLBA baselines at a solar distance of  $60$ deg  $F^{\wedge}$ (-0.6) where F is in GHz.

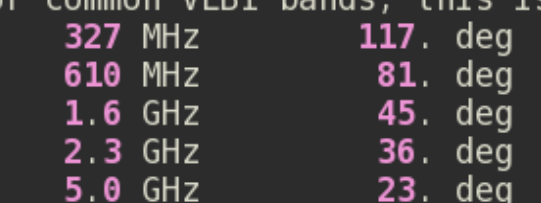

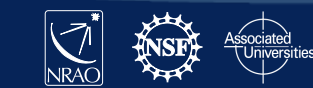

Use keyin file specddc.key This example is an observation at 6cm and 7mm and includes:

- Zoom mode correlation
- Manual setup of frequencies
- Doppler setting of frequencies
- Just the important differences will be shown

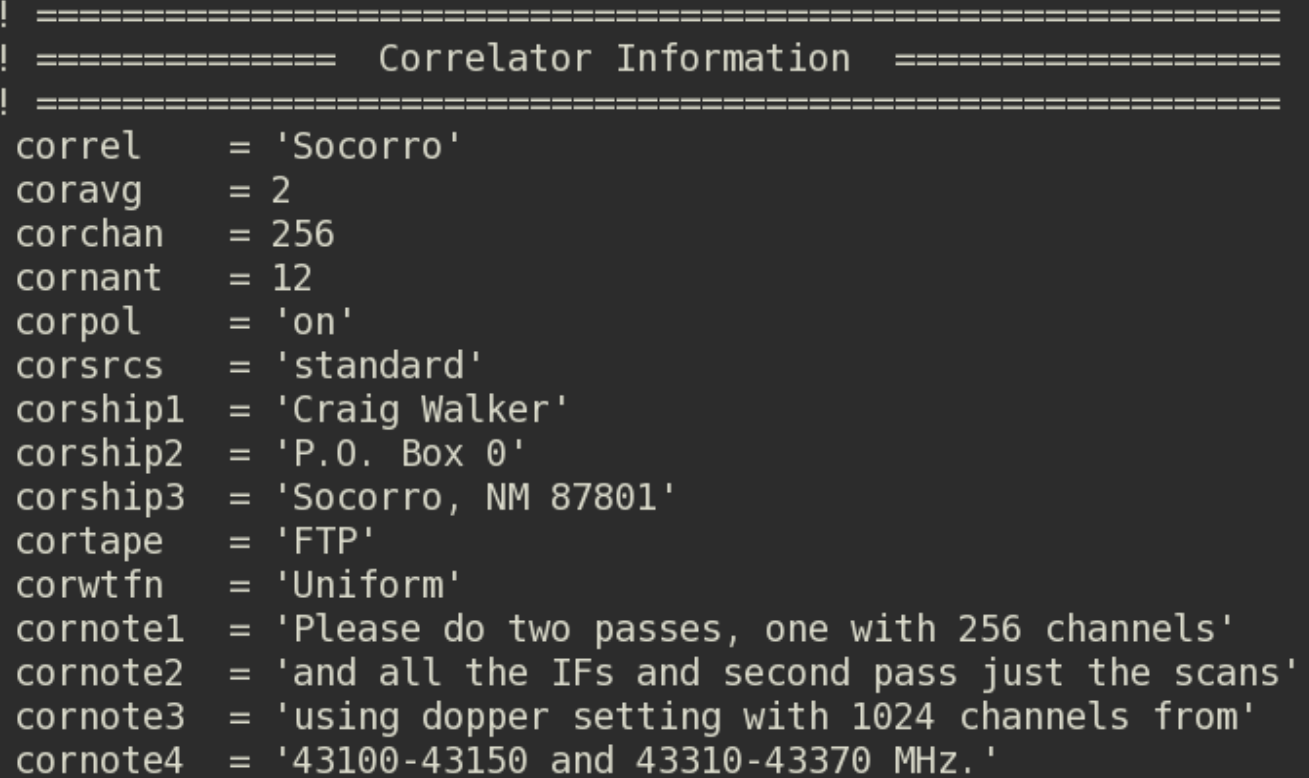

In the Correlator Information we use the cornote1-cornote4 to give information about the zoom mode correlation. Zoom mode allows you to correlate a only the part of the spectrum you are interested in with a much higher spectral resolution. It is this simple to set up, but does require an additional correlator pass.

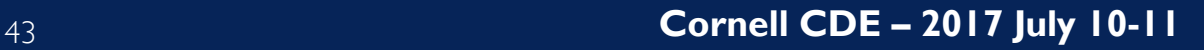

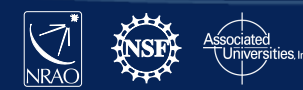

Manuel frequency setup for 6cm.

- DDC mode
- Using  $2 \times 128$  dual pol subbands (or baseband channels)
- The firstlo and bbsyn set the freqs.
- firstlo for the current backend is very coarse (every 200M Hz) and there are limitations in where you can place the subbands.
- This setup will give you 2 subbands: one 4868-4996 MHz and one from 4996- 5124 MHz

```
nchan
                = 4bbfilt = 128.0bits = 2netside = Upol = dualdbe = 'rabe ddc'firstlo = 4100.0sideband = Ubbsyn = 768.0, 768.0, 896.0, 896.0
          station = vlba, eb rdbe44 Cornell CDE – 2017 July 10-11
```
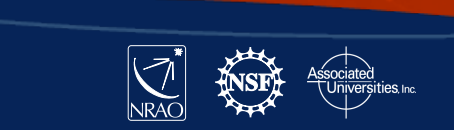

Manuel frequency setup for 7mm.

- Similar setup for 7mm
- the firstlo are different but the bbsyn are the same (this will **not** always be the case).
- because this setup will be used for the spectral line observations the pulse cals (pcal) are turned off
- This setup will give frequencies: 43168-43296 MHz and 43296-43424 MHz *BUT* the schedule uses Doppler setting, so those will change.

```
Now do a very similar set at 7mm.
             setini = hsaddc.7mm /nchan
                      = 4bbfilt = 128.0bits = 2netside = Upol = dual
              dbe = 'rabe ddc'firstlo = 42400.0sideband = Ubbsyn = 768.0, 768.0, 896.0, 896.0station = vlba, gbt vlba, gbt cold
              pcal=off
45 Cornell CDE – 2017 July 10-11
```
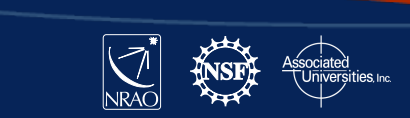

Spectral line information

- In the source catalog (srccat) add the velocity of the source
- In the lineinit section put the rest frequency of the spectral line(s) you are interested in.

```
=========== Spectral line information ========
srccat /
 Entry taken from sources.pointing.
  source='P-SPer' CALCODE = 'L'RA=02:22:51.713 DEC=58:35:11.5 equinox=12000 vel=-40., -40.
 remarks='Baudry' /
endcat /
lineinit /
     The first two channels have the true rest frequency. The second
     two are offset by 50 MHz to serve as off-source data.
 lineset ='Si0431'        restfreq=43122.03, 43122.03, 43172.03, 43172.03
                                                                         7
endlines /
```
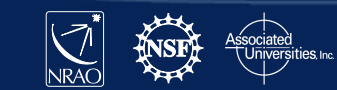

The scans: this schedule has three sections

Some ordinary 6cm and 7mm scans (with no Dopper).

```
7mm
setup = \text{hsaddc.7mm}stations = VLBA MK, VLBA BR, VLBA OV, VLBA KP, VLBA FD,VLBA PT, VLBA LA, VLBA NL, VLBA HN, VLBA SC
group 2 repeat 5
source = 'J0217+7349' dwell = 300 /
source = 'J0243+7120' dwell = 300 /
source = 'J0217+7349' dwell = 300 /
```
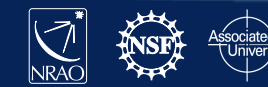

The scans: this schedule has three sections

- Some ordinary 6cm and 7mm scans (with no Dopper).
- Then the 7mm Doppler section where you must set the linename set in lineinit, use the Doppler keyword and set the "dopsrc"
	- This will shift the frequencies to the correct Doppler shift taking into account the motion of the earth and the velocity of the source

...... 7mm SiO observation -

Just to add even more excitement to an already complex demonstration, here we show a spectral line observation. The target is SiO in P-SPer, whose information is in the source catalog entry above. We will use the same 7mm setup used for the continuum sources, but will request a zoom mode during correlation on P-SPer and Doppler based frequency from the schedule. We will observe a nearby calibrator.

Do the actual scans. Doppler for both sources

```
stations = VLBA MK, VLBA BR, VLBA OV, VLBA KP, VLBA FD,VLBA PT, VLBA LA, VLBA NL, VLBA HN, VLBA SC
```

```
setup = \text{hsaddc.7mm} doppler linename='Si0431' dopsrc = 'P-SPer'
     source = 'J0303+4716' dwell = 120 /
     source = 'P-SPer' dwell = 300 /
48 Condensity Source = 'J0303+4716' dwell = 120 /
```
sched-nrao < specddc.key

The .sum file

- We're just going to look at the frequencies for the 7mm setup
- Below is the top section, which lists the bit rate,  $I<sup>st</sup> LO$ , Net Sideband, Polarization etc.

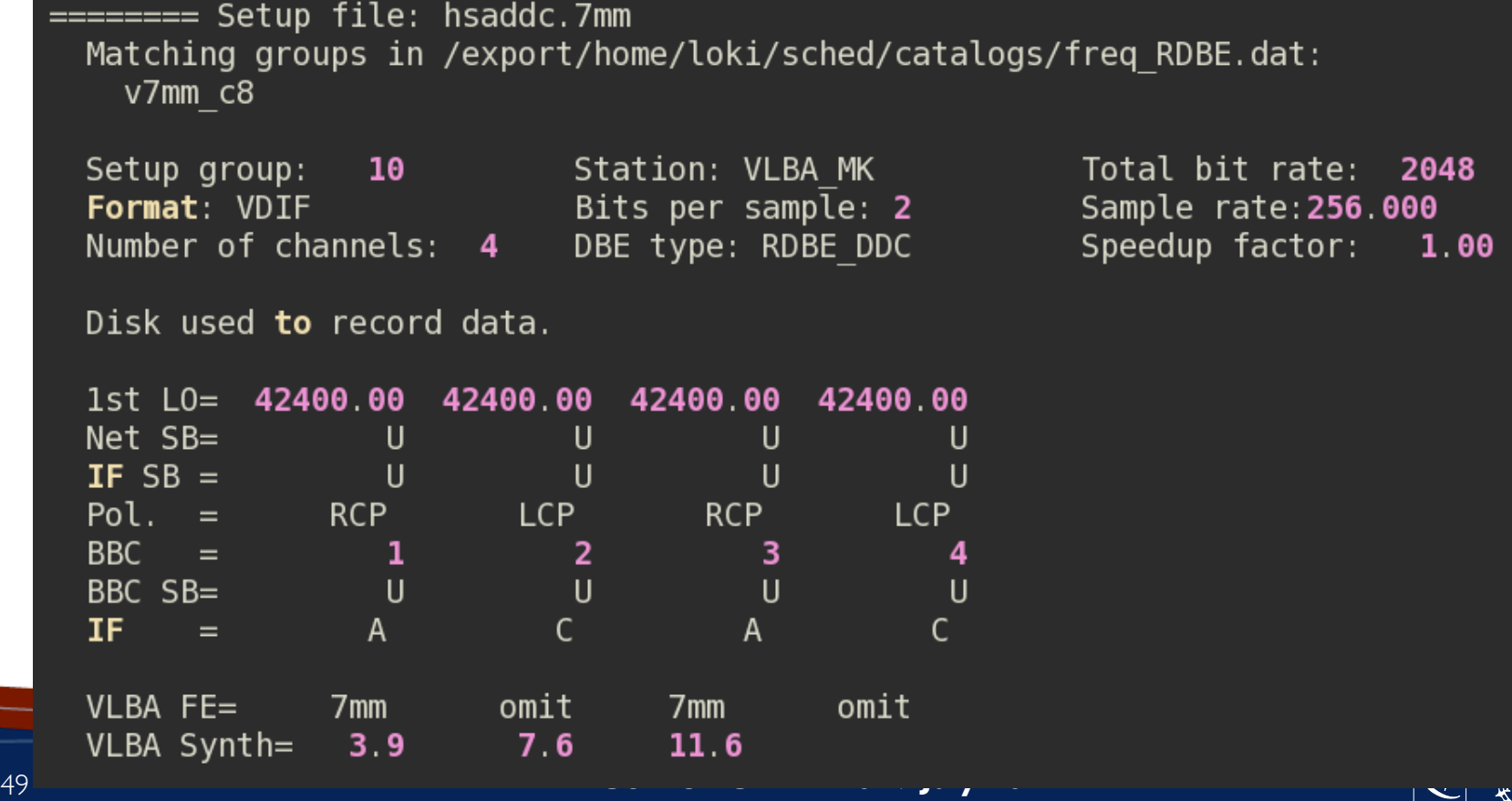

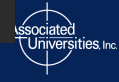

The specddc.sum file

- Below is the bottom section, which has the frequencies that you are observing.
- The top frequencies are the frequencies for the first set of 7mm scans when there was no Doppler set.
- The second set of frequencies are for when Doppler was set, not that they are at slightly different frequencies.

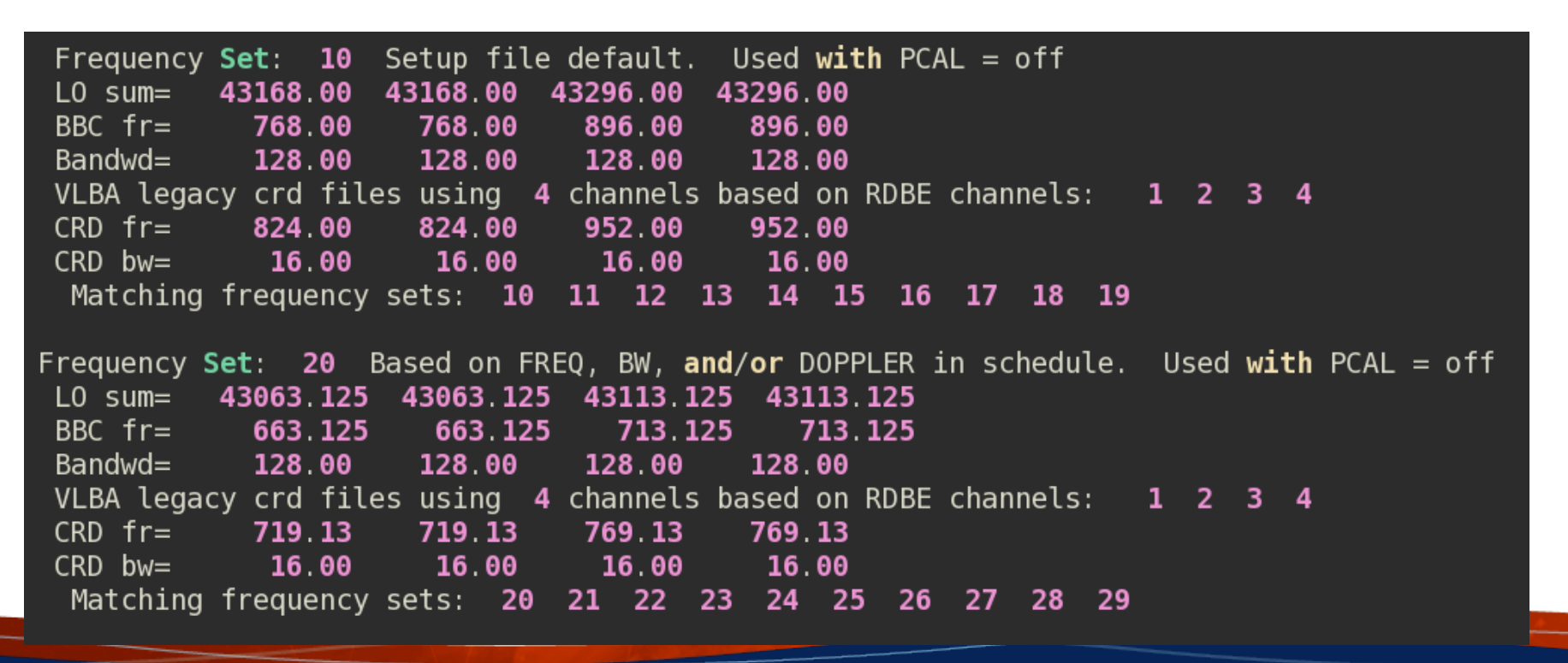

### Lastly,

- If you have problems please send a helpdesk ticket (https://help.nrao.edu)
- Submit your schedule by e-mailing your .key file to vlbiobs@lbo.us
	- Most schedules are dynamically scheduled so submit your schedule before the start of the semester you were granted time for the best chance to get observed
	- For fixed date (HSA, EVN, Global VLBI….) submit your schedule *2 weeks before the observation*

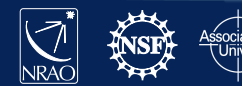

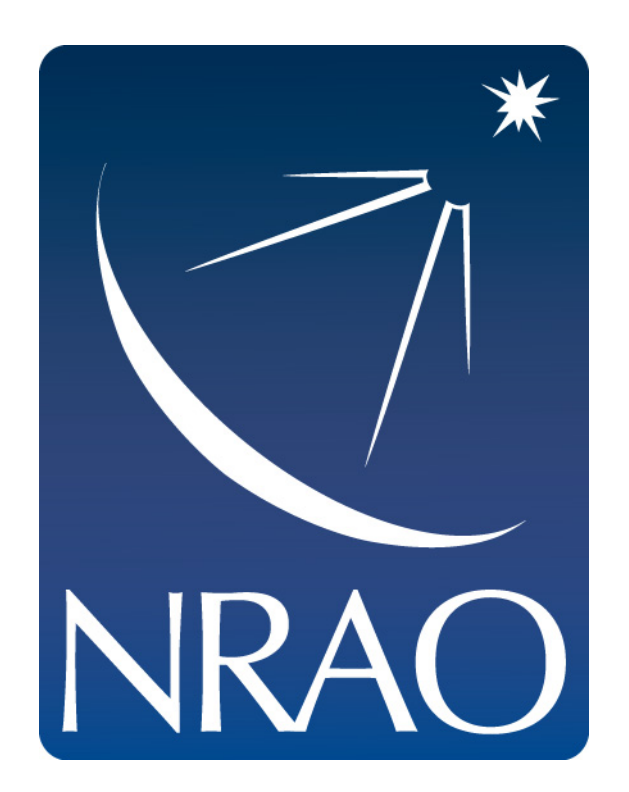

### **www.nrao.edu science.nrao.edu public.nrao.edu**

*The National Radio Astronomy Observatory is a facility of the National Science Foundation operated under cooperative agreement by Associated Universities, Inc.*

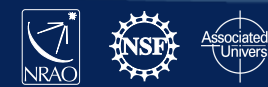